# **REPÚBLICA DEL ECUADOR**

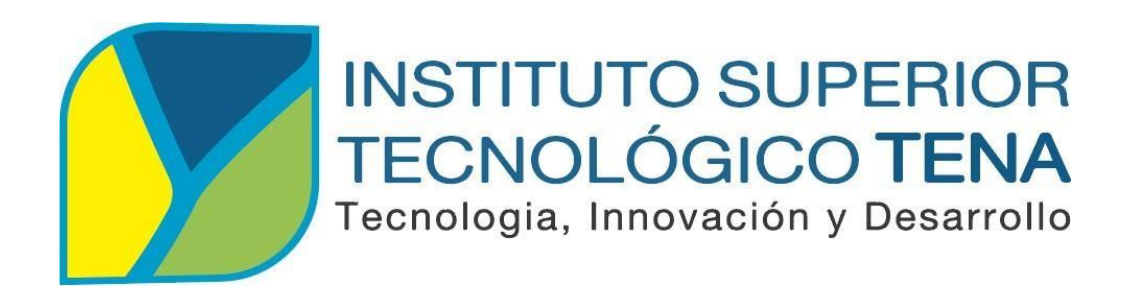

# **CARRERA DE TECNOLOGÍA EN ANÁLISIS DE SISTEMAS**

# **AUTOMATIZACIÓN DEL PROCESO DE CALIFICACIÓN PRIVADA Y PÚBLICA DE LOS TRABAJOS DE INTEGRACIÓN CURRICULAR EN EL INSTITUTO SUPERIOR TECNOLÓGICO TENA**

Trabajo de Integración Curricular, presentado como requisito parcial para optar por el título de Tecnólogo en Análisis de Sistemas.

> **AUTOR:** JORDY VINICIO VILLEGAS OROZCO **DIRECTOR:** TNLGO. KLEVER GONZALO OCAMPO URBINA

> > **Tena - Ecuador 2021**

## **APROBACIÓN DEL DIRECTOR**

## <span id="page-1-0"></span>**TNLGO. KLEVER GONZALO OCAMPO URBINA DOCENTE DEL INSTITUTO SUPERIOR TECNOLÓGICO TENA.**

#### **CERTIFICA:**

En calidad de Director del Proyecto Integrador denominado AUTOMATIZACIÓN DEL PROCESO DE CALIFICACIÓN PRIVADA Y PÚBLICA DE LOS TRABAJOS DE INTEGRACIÓN CURRICULAR EN EL INSTITUTO SUPERIOR TECNOLÓGICO TENA, de autoría del señor JORDY VINICIO VILLEGAS OROZCO con CC. 1501248726 estudiante de la Carrera de Tecnología en Análisis de Sistemas del Instituto Superior Tecnológico Tena, CERTIFICO que se ha realizado la revisión prolija del Trabajo antes citado, cumple con los requisitos de fondo y de forma que exigen los respectivos reglamentos e instituciones.

Tena, 30 de julio de 2021

KLEVER GONZALO OCAMPO URBINA OCAMPO URBINAFirmado digitalmente por KLEVER GONZALO

**TNLGO. KLEVER GONZALO OCAMPO URBINA DIRECTOR**

## **CERTIFICACIÓN DEL TRIBUNAL CALIFICADOR**

<span id="page-2-0"></span>Tena, 06 de octubre de 2021

Los Miembros del Tribunal de Grado abajo firmantes, certificamos que el Trabajo de Titulación denominado: **AUTOMATIZACIÓN DEL PROCESO DE CALIFICACIÓN PRIVADA Y PÚBLICA DE LOS TRABAJOS DE INTEGRACIÓN CURRICULAR EN EL INSTITUTO SUPERIOR TECNOLÓGICO TENA**, presentado por el señor JORDY VINICIO VILLEGAS OROZCO, estudiante de la Carrera de Tecnología en Análisis de Sistemas del Instituto Superior Tecnológico Tena, ha sido corregida y revisada; por lo que autorizamos su presentación.

Atentamente;

MARCO PATRICIO GUANIPATIN BATRICIO RAMIREZ Digitally signed by MARCO GUANIPATIN RAMIREZ

 ING. MARCO PATRICIO GUANIPATÍN RAMÍREZ **PRESIDENTE DEL TRIBUNAL**

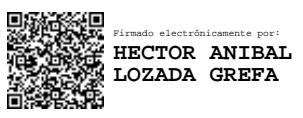

 LCDO. ANIBAL HECTOR LOZADA GREFA **MIEMBRO DEL TRIBUNAL**

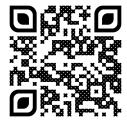

Firmado digitalmente por GISSELA MARIA SOLORZANO INTRIAGO

 LCDA. GISSELA MARÍA SOLÓRZANO INTRIAGO **MIEMBRO DEL TRIBUNAL**

## **AUTORÍA**

<span id="page-3-0"></span>Yo, JORDY VINICIO VILLEGAS OROZCO, declaramos ser autor del presente Trabajo de Titulación denominado: AUTOMATIZACIÓN DEL PROCESO DE CALIFICACIÓN PRIVADA Y PÚBLICA DE LOS TRABAJOS DE INTEGRACIÓN CURRICULAR EN EL INSTITUTO SUPERIOR TECNOLÓGICO TENA y excluyo expresamente al Instituto Superior Tecnológico Tena, y a sus representantes jurídicos de posibles reclamos o acciones legales por el contenido de la misma.

Adicionalmente acepto y autorizo al Instituto Superior Tecnológico Tena, la publicación de este trabajo de Titulación en el repositorio institucional- biblioteca Virtual.

## **AUTOR:**

## JORDY VINICIO VILLEGAS OROZCO **CÉDULA:** 1501248726

**FECHA:** Tena**,** 30 de julio de 2021

## **CARTA DE AUTORIZACIÓN POR PARTE DEL AUTOR**

<span id="page-4-0"></span>Yo, JORDY VINICIO VILLEGAS OROZCO declaro ser autor del Trabajo de Titulación titulado: AUTOMATIZACIÓN DEL PROCESO DE CALIFICACIÓN PRIVADA Y PÚBLICA DE LOS TRABAJOS DE INTEGRACIÓN CURRICULAR EN EL INSTITUTO SUPERIOR TECNOLÓGICO TENA, como requisito para la obtención del Título de: TECNÓLOGO en Análisis de Sistemas, autorizo al Sistema Bibliotecario del Instituto Superior Tecnológico Tena, para que con fines académicos, muestre al mundo la producción intelectual del Instituto, a través de la visualización de su contenido que constará en el Repositorio Digital Institucional.

Los usuarios pueden consultar el contenido de este trabajo en el RDI, en las redes de información del país y del exterior, con las cuales tenga convenio el Instituto. El Instituto Superior Tecnológico Tena, no se responsabiliza por el plagió o copia del presente trabajo que realice un tercero. Para constancia de esta autorización, en la ciudad de Tena, 30 de julio de 2021.

## **AUTOR:** JORDY VINICIO VILLEGAS OROZCO

**FIRMA:**

**CÉDULA:** 1501248726 **DIRECCIÓN:** BARRIO ANTONIO CABRI – CALLE MILTON JURADO **CORREO ELECTRÓNICO:** [c.jordyvillegas@hotmail.com](mailto:c.jordyvillegas@hotmail.com) **TELÉFONO:** 062873686 **CELULAR:** 0979300454

#### <span id="page-5-0"></span>**DEDICATORIA**

"A mis padres Otto y Targelia quienes con su amor, paciencia y esfuerzo me han permitido llegar a cumplir hoy un sueño más, gracias por inculcar en mí el ejemplo de esfuerzo y valentía, de no temer las adversidades porque Dios está conmigo siempre.

A mi hermana Johana por su cariño y apoyo incondicional, durante todo este proceso, por estar conmigo en todo momento gracias. A toda mi familia porque con sus oraciones, consejos y palabras de aliento hicieron de mí una mejor persona y de una u otra forma me acompañan en todos mis sueños y metas." *JORDY VINICIO VILLEGAS OROZCO*

#### <span id="page-6-0"></span>**AGRADECIMIENTO**

"Quiero expresar mi gratitud a Dios, quien con su bendición llena siempre mi vida y a toda mi familia por estar siempre presente.

Mi profundo agradecimiento al Instituto Superior Tecnológico Tena, a mis profesores en especial al Ing. Patricio Guanipatín Ramírez, Ing. Salomón Quilumba Shiguango e Ing. Fernando Núñez Collantes quienes con la enseñanza de sus valiosos conocimientos hicieron que pueda crecer día a día como profesional, gracias a cada una de ustedes por su paciencia, dedicación, apoyo incondicional y amistad. Finalmente quiero expresar mi más grande y sincero agradecimiento al Tnlgo. Klever Ocampo Urbina, principal colaborador durante todo este proceso, quien con su dirección, conocimiento, enseñanza y colaboración permitió´ el desarrollo de este proyecto".

*JORDY VINICIO VILLEGAS OROZCO*

## ÍNDICE GENERAL

<span id="page-7-0"></span>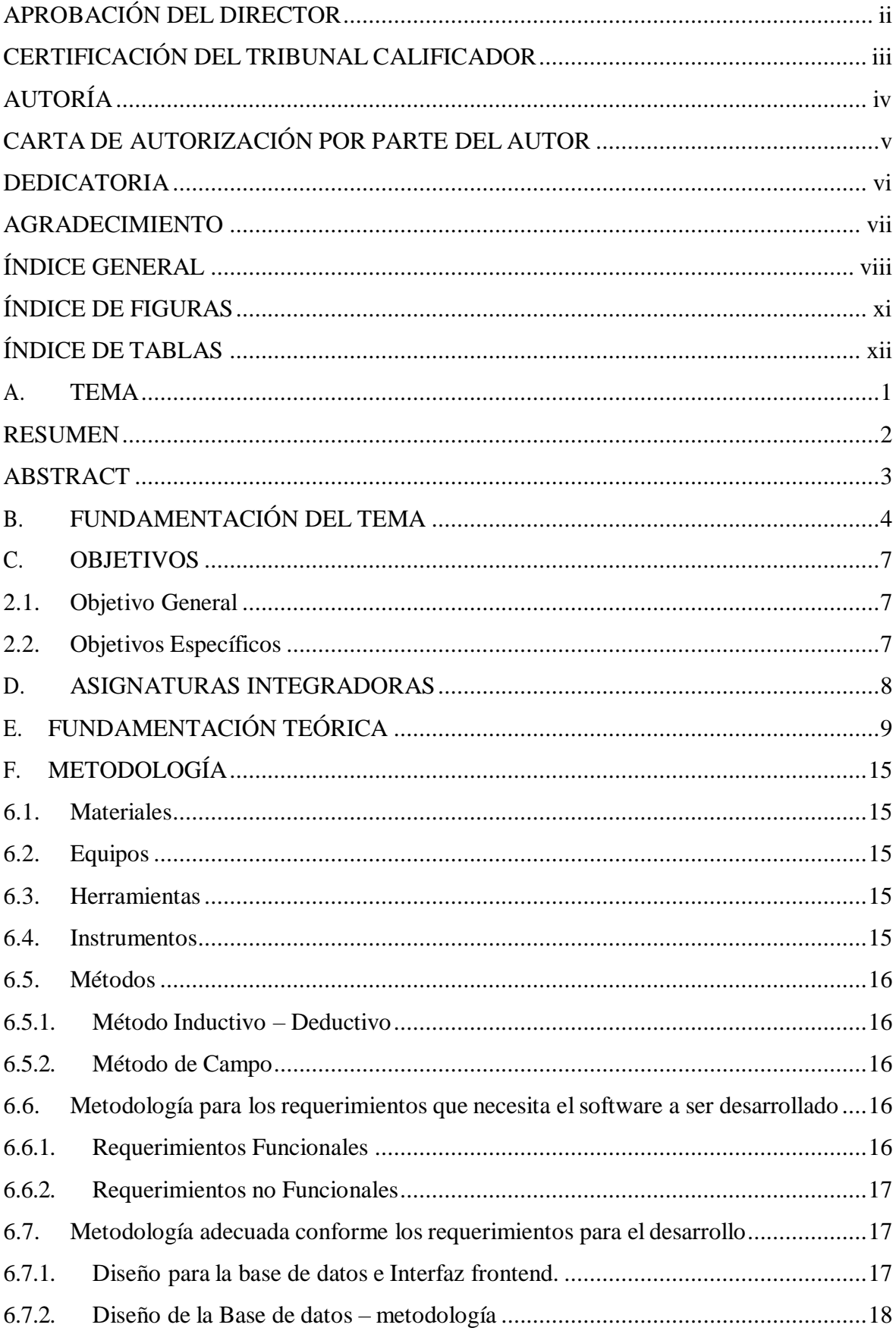

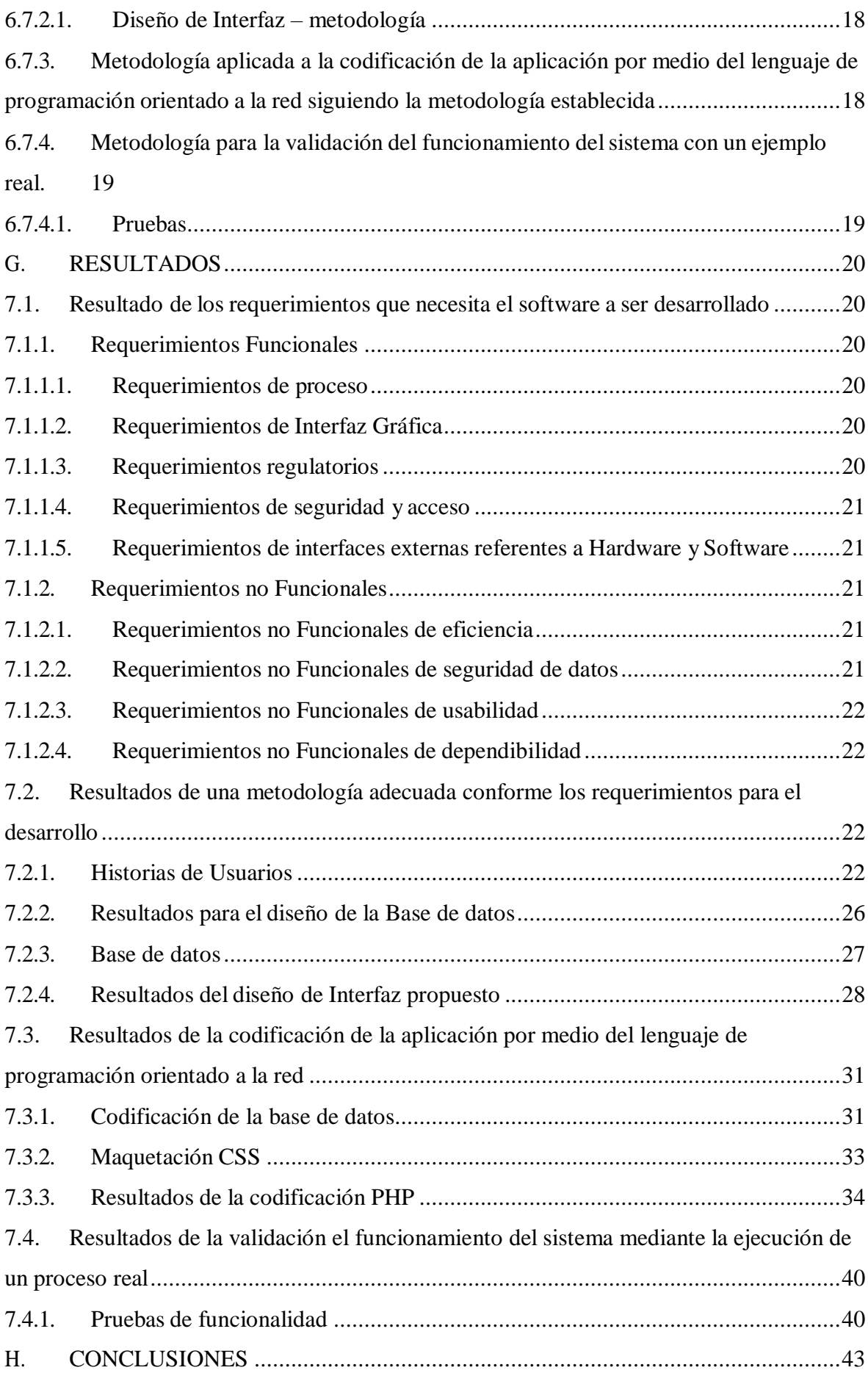

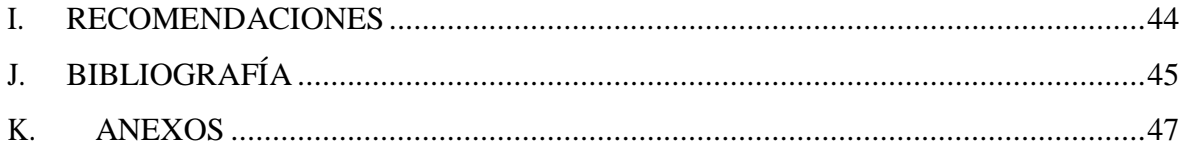

## **ÍNDICE DE FIGURAS**

<span id="page-10-0"></span>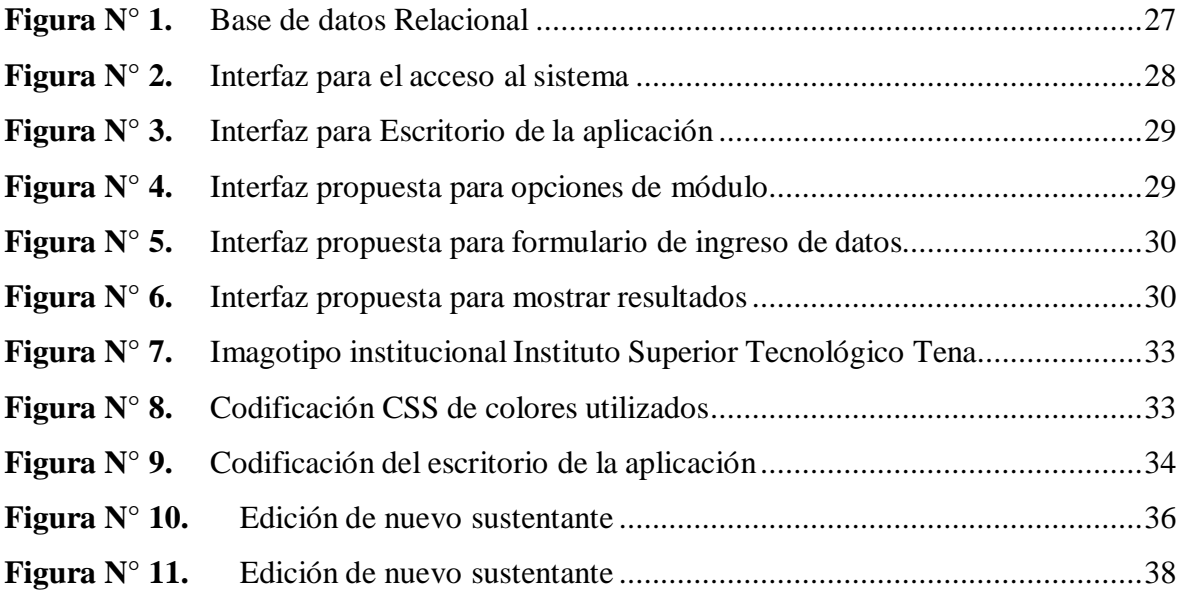

## **ÍNDICE DE TABLAS**

<span id="page-11-0"></span>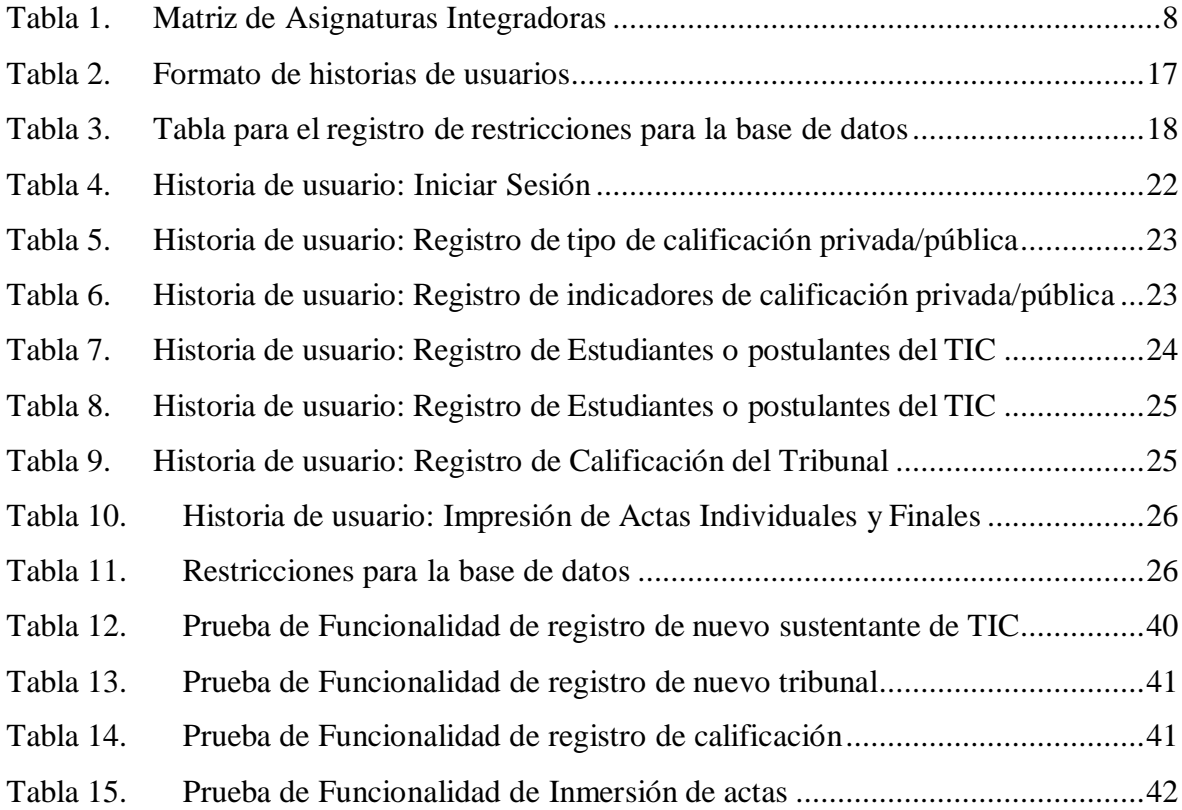

## **A. TEMA**

# <span id="page-12-0"></span>**AUTOMATIZACIÓN DEL PROCESO DE CALIFICACIÓN PRIVADA Y PÚBLICA DE LOS TRABAJOS DE INTEGRACIÓN CURRICULAR EN EL INSTITUTO SUPERIOR TECNOLÓGICO TENA**

#### **RESUMEN**

<span id="page-13-0"></span>La automatización de los procesos constituye un avance tecnológico fundamental en el crecimiento de las instituciones, los procesos manuales son desplazados con tecnologías logrando miniar la complejidad de ejecutar actividades a gran escala o que requieren cálculos matemáticos de lenta ejecución por la mente humana quien a la vez busca apoyo en medios tecnológicos como calculadoras, sistemas o aplicaciones para apoyarse y obtener un cálculo rápido. En el instituto Superior Tecnológico Tena cada una de las carreras que ofertan deben realizar un Trabajo de Fin de carrera denominada Trabajo de Integración Curricular quien a su vez los postulantes a tecnólogos presentan un documento parasustentar su trabajo y este es calificado por un tribunal tanto del trabajo escrito como de su exposición; partiendo de la problemática de que los procesos de cálculo de parte del tribunal lo realizan de forma manual, se realizó un análisis de requerimientos para desarrollar una aplicación que sistematice este proceso de titulación, aplicando una metodología de desarrollo de software se codifico el algoritmo lógico que calcula de la nota promedio de los miembros del tribunal, en proceso de desarrollo del software se aplicó el método deductivo para determinar desde el acta final de calificación del trabajo de integración curricular hasta llegar desde donde se obtiene cada una de sus calificaciones, se recolecto datos de la carrera de desarrollo de software sobre este proceso para determinar algunos de los requerimientos y al finalizar se ejecutó un proceso real cómo prueba de la aplicación para el funcionamiento en la institución.

#### **Palabras clave:**

Tecnología, Automatización, Programación, Trabajo de Integración Curricular

#### **ABSTRACT**

The automation of processes constitutes a fundamental technological advance in the growth of institutions, manual processes are displaced with technologies that reduce the complexity of executing large-scale activities or that require mathematical calculations of slow execution by the human mind who at the same time seek support in technological means such as calculators, systems or applications to support yourself and obtain a quick calculation. In the Higher Technological Institute, each of the careers that they offer must carry out a Final Degree Project called Curricular Integration Work, who in turn technologist applicants present a document to support their work and this is qualified by a court of both the written work as of your exhibition; Starting from the problem that the calculation processes on the part of the court are carried out manually, a requirements analysis was carried out to develop an application that systematizes this qualification process, applying a software development methodology, the logical algorithm that calculation of the average grade of the members of the court, in the software development process the deductive method was applied to determine from the final grade of the curricular integration work until arriving from where each of their qualifications is obtained, data was collected of the software development career on this process to determine some of the requirements and at the end, a real process was executed as a test of the application for operation in the institution.

#### **Keywords:**

<span id="page-14-0"></span>.

Technology, Automation, Programming, Curriculum Integration Work

Reviewed by

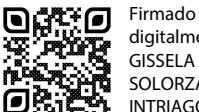

digitalmente por **CONE GISSELA MARIA SOLORZANO EMPL** INTRIAGO

 BA. GISSELA MARÍA SOLÓRZANO INTRIAGO ID. 1313303941 **English Teacher of Tena Institute.**

## **B. FUNDAMENTACIÓN DEL TEMA**

#### <span id="page-15-0"></span>**2.1. Necesidad**

(OROZCO, 2020) El Instituto Superior Tecnológico Tena es una institución de educación superior que oferta títulos de tercer nivel tecnológico, en sus requisitos de cumplimiento se encuentra el desarrollo de un trabajo de titulación cuya denominación es Trabajo de Integración Curricular (TIC) al ejecutarse un proceso de calificación requiere también realizar cálculos matemáticos sobre indicadores establecidos por cada una de las carreras del Instituto, siendo de vital importancia la aplicación sistemática por medio de programas informáticos que disminuyan el tiempo y efectivicen la documentación necesario del proceso llevado por la Unidad de Integración curricular.

#### **2.2. Actualidad**

(OROZCO, 2020) Luego de realizar una búsqueda en diferentes repositorios de instituciones de educación superior no se encuentra un software relacionado a los indicadores de evaluación del proceso de calificación Privada y/o pública de los trabajos de titulación.

#### **2.3.Importancia**

(OROZCO, 2020) El Instituto, actualmente no dispone un software que permita sistematizar el proceso de calificación privada y/o pública del proceso de Integración Curricular como requisito de graduación de los estudiantes que pertenecen a las carreras del Instituto Superior Tecnológico Tena, además de permitirá la optimización de tiempo y la estandarización del proceso.

#### **2.4. Presentación del problema profesional a responder.**

El Instituto Superior Tecnológico Tena ejecuta el proceso de titulación mediante calificación privada y pública de un trabajo de Integración Curricular a estudiantes en culminación de carrera mediante el ejercicio de cálculo manual, mismo que ralentiza el proceso y en ocasiones el proceso no está estandarizado para cada carrera.

Por ese motivo es necesario implementar un sistema adecuado para la calificación privada y pública de los Trabajos de Integración Curricular, lo cual se logrará a través del desarrollo de un software, el mismo que estará bajo el siguiente marco: **Campo**: Tecnología de la Información y la Comunicación **Área**: Informática **Aspecto:** Programación **Sector:** Desarrollo de software **Línea de investigación:** Desarrollo de software

#### **2.5. Delimitación**

#### **2.5.1. Delimitación Espacial:**

El Trabajo de Integración Curricular se lo realizará en la provincia de Napo Cantón Tena, en el Km 1 ½ Vía Tena – Archidona en el Instituto Superior Tecnológico Tena.

#### **2.5.2. Delimitación Temporal:**

El proyecto se efectuará en el ciclo académico noviembre 2020 - abril 2021.

### **2.5.3. Delimitación Técnica:**

El software a desarrollar presentará una página de inicio con login de acceso (con usuario y contraseña) para el ingreso de los usuarios. Tendrá dos tipos de usuarios el usuario gestor de calificaciones privadas/públicas y el usuario calificador o tribunal de calificación.

Elsoftware a desarrollar permitirá.

- Registro de tipo de calificación privada/pública
- Registro de indicadores de calificación privada/pública
- Registro de Estudiantes o postulantes del TIC.
- Registro de personal de Tribunal de TIC
- Impresión de Actas Individuales y Finales

#### **2.5.4. Unidad de Observación**

La unidad de observación que se contemplan para el proyecto es las Unidades de Integración curricular de las carreras del Instituto Superior Tecnológico Tena.

## **2.6. Beneficiarios**

## **2.6.1. Directos**

- Responsables de las Unidades de Integración Curricular de las carreras del Instituto Superior Tecnológico Tena.
- Miembros de tribunal de TIC

## **2.6.2. Indirectos**

 Estudiantes del Instituto Superior Tecnológico Tena que se encuentran en el proceso de titulación.

## **C. OBJETIVOS**

## <span id="page-18-1"></span><span id="page-18-0"></span>**2.1. Objetivo General**

Automatizar el proceso de calificación privada y pública de los Trabajos de Integración Curricular para el Instituto Superior Tecnológico Tena.

## <span id="page-18-2"></span>**2.2. Objetivos Específicos**

- Determinar los requerimientos que necesita elsoftware a ser desarrollado.
- Establecer la metodología adecuada conforme los requerimientos para el desarrollo.
- Codificar la aplicación por medio del lenguaje de programación orientado a la red siguiendo la metodología establecida.
- Validar el funcionamiento delsistema mediante la ejecución de un proceso real.

## **D. ASIGNATURAS INTEGRADORAS**

<span id="page-19-0"></span>Para el desarrollo del Trabajo de Integración Curricular se ha considerado apoyarse en la siguiente metodología de estudios que contempla la malla curricular de la carrera de Tecnología en Análisis de Sistemas.

<span id="page-19-1"></span>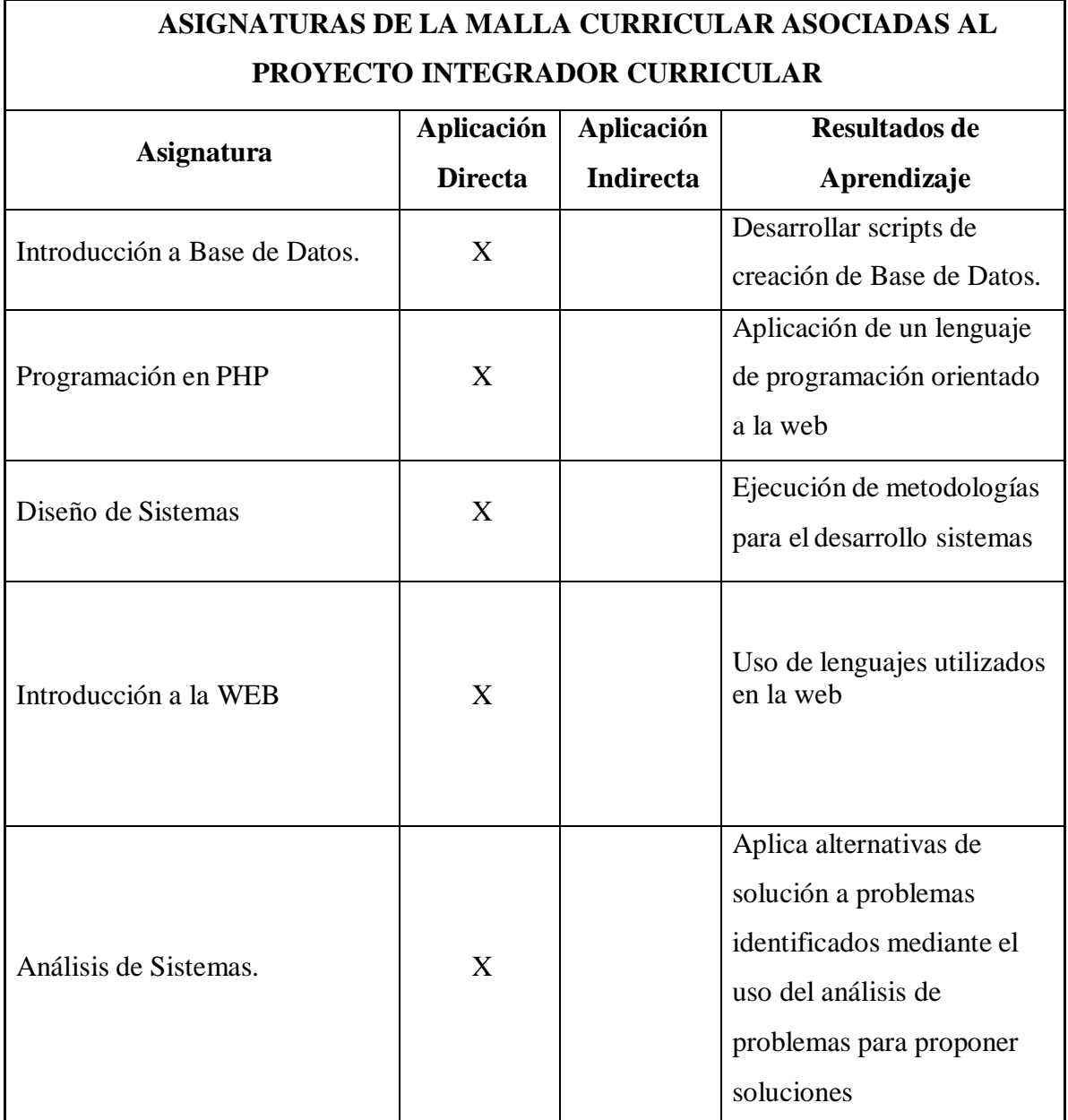

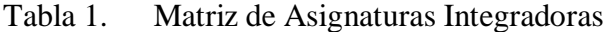

## **E. FUNDAMENTACIÓN TEÓRICA**

#### <span id="page-20-0"></span>**5.1. Trabajo de Integración Curricular**

Constituye el desarrollo de un documento que justifique como trabajo de fin de carrera establecido por la unidad de Integración curricular de las Carreras del Instituto Superior Tecnológico Tena.

#### **5.2. Calificación Privada**

Constituye la asignación de un puntaje por un tribunal de tres profesionales afines al tema de trabajo de titulación, su parametrización se basa en la revisión del documento formal o informe del Trabajo de Integración Curricular.

#### **5.3. Calificación Pública**

Constituye la asignación de un puntaje por un tribunal de tres profesionales afines al tema de trabajo de titulación, su parametrización se basa en la exposición del documento o informe del Trabajo de Integración Curricular.

#### **5.4. Actas de calificación**

Corresponde al registro de las calificaciones asignados por el tribunal un Trabajo de Integración Curricular.

#### **5.5. Aplicación Web**

Una aplicación web es una aplicación o herramienta informática accesible desde cualquier navegador, bien sea a través de internet (lo habitual) o bien a través de una red local. A través del navegador se puede acceder a toda la funcionalidad y tener cualquiera de las soluciones enumeradas en el punto anterior. (Mateo, 2018).

#### **5.6. Lenguajes de Programación**

Según (ICTEA, 2019) en informática, cualquier lenguaje artificial que puede utilizarse para definir una secuencia de instrucciones para su procesamiento por un ordenador o computadora. Es complicado definir qué es y qué no es un lenguaje de programación. Se asume generalmente que la traducción de las instrucciones a un código que comprende la

computadora debe ser completamente sistemática. Normalmente es la computadora la que realiza la traducción.

#### **5.7. Metodología de desarrollo de software**

(Nader, 2014) Permite desarrollar un software en un ambiente agradable y de forma fácil, que se basa en modelos, y cumple con los estándares de calidad y se enfoca hacia los procesos del negocio.

#### **5.7.1. Metodología ágil**

(iebschool.com) Las metodologías ágiles mejoran la satisfacción del cliente dado que se involucrará y comprometerá a lo largo de todo el proyecto. En cada etapa se informará al cliente de los logros y progresos del mismo, con la visión de involucrarlo directamente para sumar su experiencia y conocimiento, y así, optimizar las características del producto final obteniendo en todo momento una visión completa de su estado.

#### **5.8. Lenguajes de Páginas web**

(piensasolutions, 2021) Los lenguajes de programación están enfocados al desarrollo web. En sus orígenes, estos lenguajes tenían un formato estático. Sin embargo, con el paso de los años y la evolución a la hora de crear páginas web han evolucionado en lenguajes dinámicos. Estos nuevos avances permiten al usuario interaccionar más con la página y mejorar la experiencia en la navegación, con lo que ya no es un mero tablón que muestra información.

#### **5.9. Gestor de Base de Datos**

[\(www.eumed.net,](http://www.eumed.net/) 2012) Es un software que permite utilizar y actualizar los datos almacenados en una o varias Base de Datos por uno o varios usuarios al mismo tiempo. Su objetivo fundamental consiste en suministrar al usuario las herramientas que le permitan manipular, en términos abstractos, los datos, o sea, de forma que no le sea necesario conocer el modelo de almacenamiento de los datos en la computadora, ni el método de acceso empleado.

(revistadigital.inesem.es, 2019) "Un Sistema Gestor de Base de Datos (SGBD) o DataBase Managenent System (DBMS) es un sistema que permite la creación, gestión y

administración de bases de datos, así como la elección y manejo de las estructuras necesarias para el almacenamiento y búsqueda de información del modo más eficiente posible."

#### **5.10. HTML**

(Pérez, Introducción Html, 2009) HTML (HyperText Markup Languaje – Lenguaje de marcas de Hipertexto) es lo que se utiliza para crear todas las páginas web de Internet". Más concretamente, HTML es el lenguaje con el que se "escriben" la mayoría de páginas web.

Los diseñadores utilizan el lenguaje HTML para crear sus páginas web, los programas que utilizan los diseñadores generan páginas escritas en HTML y los navegadores que utilizamos los usuarios muestran las páginas web después de leer su contenido HTML.

## **5.11. JAVASCRIP**

(Pérez, Introducción a JavaScript, 2019) JavaScript es un lenguaje de programación que se utiliza principalmente para crear páginas web dinámicas. Una página web dinámica es aquella que incorpora efectos como texto que aparece y desaparece, animaciones, acciones que se activan al pulsar botones y ventanas con mensajes de aviso al usuario.

Técnicamente, JavaScript es un lenguaje de programación interpretado, por lo que no es necesario compilar los programas para ejecutarlos. En otras palabras, los programas escritos con JavaScript se pueden ejecutar directamente en cualquier navegador sin necesidad de procesos intermedios.

#### **5.12. CSS**

(Pérez, Introducción a Css, 2015) CSS es un lenguaje de hojas de estilos creado para controlar el aspecto o presentación de los documentos electrónicos definidos con HTML y XHTML. CSS es la mejor forma de separar los contenidos y su presentación y es imprescindible para crear páginas web complejas.

#### **5.13. Herramientas para la codificación de software**

Constituye un programa informático que usa una persona a la cual se denomina programador para crear, depurar, gestionar o mantener un programa, desde su creación hasta su desarrollo.

Existen diferentes herramientas de desarrollo tanto de software libre y privativo orientado a la web entre otros son:

**Adobe Dreamweaver,** Es una aplicación informática destinada a la construcción, diseño y edición de sitios y aplicaciones Web basados en estándares. Este programa fue creado inicialmente por Macromedia y tras la desaparición de esta compañía pasó a manos de Adobe Systems. Destacó su integración con otras herramientas como Adobe Flash y más recientemente, su soporte de los estándares del World Wide Web Consortium. Hasta la versión MX, fue duramente criticado por su escaso soporte de los estándares de la web, ya que el código que generaba era con frecuencia solo válido para Internet Explorer y no validaba como HTML estándar estricto. Esto se ha ido corrigiendo en las versiones recientes. Se vendía como parte de Adobe Creative Suite CS, y desde 2013 pasó de la venta al modelo de suscripción integrándose en Adobe Creative Cloud CC. La gran ventaja de este editor sobre otros es su gran poder de ampliación y personalización, puesto que sus rutinas (como insertar un hipervínculo, una imagen o añadir un comportamiento) están hechas en Javascript-C, lo que le ofrece una gran flexibilidad. Esto hace que los archivos del programa no sean instrucciones de C++ sino rutinas de Javascript lo que permite que programadores y editores web hagan extensiones para su programa según sus necesidades. (wikipedia, 2020)

**Brackets,** Un moderno editor de texto de código abierto que entiende el diseño web, con herramientas visuales enfocadas y soporte de preprocesador, Brackets es un moderno editor de texto que facilita el diseño en el navegador. Está diseñado desde cero para diseñadores web y desarrolladores de aplicaciones para usuario (Adobe, 2018).

Según (Delgado, 2017) **Netbeans,** tiene un gran número de funciones, es gratuito y tiene soporte para idiomas como el inglés, el japonés, el ruso, el portugués brasileño y el chino simplificado. La versión gratuita de NetBeans data del año 2010, después de que

Sun Microsystems, la lanzara en código abierto. Cuenta con una de las mayores comunidades de desarrolladores que trabajan en un entorno de desarrollo integrado de código abierto. Cabe destacar que se puede utilizar con frameworks como Zend, Doctrine, Smarty y Symfony2. Algunas de las características principales son las plantillas de código, el autocompletado inteligente, sugerencias, arreglos rápidos y refactorización.

Según (Delgado, 2017) **Eclipse** PDT (PHP Development Tools), posee una enorme comunidad de desarrolladores que trabajan en todo tipo de plugins necesarios para poner a Eclipse a la altura de otros IDE de primera clase como PHPStorms, NetBeans y Zend studio. La configuración inicial no es sencilla, por lo que habrá que dedicarle tiempo para configurarlo al gusto de cada usuario. Como aspecto negativo, destacar que algunos desarrolladores se quejan de que es lento. Sin embargo, esto ha dejado de ser un problema, ya que los ordenadores con los que se trabaja en estos días son suficientemente potentes como para no notar diferencia de rendimiento con otros IDE's. Algunas de las características clave incluyen el resaltado de sintaxis, ayuda de código, formateador de código, refactorización, plantillas de código, navegación de código, depuración de PHP, validación de sintaxis , además de la gran comunidad de usuarios.

Según (Delgado, 2017) **Sublime Text 3**, Un editor todo terreno que no debe faltar en el disco duro del ordenador de un programador es Sublime Text 3. Este IDE soporta una enorme cantidad de lenguajes y tiene gran capacidad de adaptación a cada uno de ellos. Es ligero, cuenta con multitud de funciones y es compatible con Windows, OSX y Linux. Su principal poder reside en la potencia de sus plugins y paquetes. Actualmente cuenta con muchos paquetes de PHP disponibles que ayudan a transformar este elegante editor en un gran Sublime PHP IDE. Algunos de los paquetes más útiles y notables para este propósito incluyen el control de paquetes, el cliente xDebug, el CodeBug, PHPCS, CodIntel, Simple PHPUnit y PHPDoc. Una vez configurado para PHP, Sublime Text 3 no tiene nada que envidiar a editores incluso con versiones de pago.

#### **5.14. Marco Legal**

(COIP, 2008) Expresa en sus siguientes artículos que:

Artículo 229.- Revelación ilegal de base de datos. - La persona que, en provecho propio o de un tercero, revele información registrada, contenida en ficheros, archivos, bases de datos o medios semejantes, a través o dirigidas a un sistema electrónico, informático,

telemático o de telecomunicaciones; materializando voluntaria e intencionalmente la violación del secreto, la intimidad y la privacidad de las personas, será sancionada con pena privativa de libertad de uno a tres años. Si esta conducta se comete por una o un servidor público, empleadas o empleados bancarios internos o de instituciones de la economía popular y solidaria que realicen intermediación financiera o contratistas, será sancionada con pena privativa de libertad de tres a cinco años.

Artículo 230.- Interceptación ilegal de datos. - Será sancionada con pena privativa de libertad de tres a cinco años:

- 1. La persona que, sin orden judicial previa, en provecho propio o de un tercero, intercepte, escuche, desvíe, grabe u observe, en cualquier forma un dato informático en su origen, destino o en el interior de un sistema informático, una señal o una transmisión de datos o señales con la finalidad de obtener información registrada o disponible.
- 2. La persona que diseñe, desarrolle, venda, ejecute, programe o envíe mensajes, certificados de seguridad o páginas electrónicas, enlaces o ventanas emergentes o modifique el sistema de resolución de nombres de dominio de un servicio financiero o pago electrónico u otro sitio personal o de confianza, de tal manera que induzca a una persona a ingresar a una dirección o sitio de internet diferente a la que quiere acceder.
- 3. La persona que a través de cualquier medio copie, clone, o comercialice información contenida en las bandas magnéticas, chips u otro dispositivo electrónico que esté soportada en las tarjetas de crédito, débito, pago o similares.
- 4. La persona que produzca, fabrique, distribuya, posea o facilite materiales, dispositivos electrónicos o sistemas informáticos destinados a la comisión del delito descrito en el inciso anterior.".

Artículo 232.- Ataque a la integridad de sistemas informáticos. - La persona que destruya, dañe, borre, deteriore, altere, suspenda, trabe, cause mal funcionamiento, comportamiento no deseado o suprima datos informáticos, mensajes de correo electrónico, de sistemas de tratamiento de información, telemático o de telecomunicaciones a todo o partes de sus componentes lógicos que lo rigen, será sancionada con pena privativa de libertad de tres a cinco años.

## **F. METODOLOGÍA**

<span id="page-26-0"></span>En el Trabajo de Integración Curricular como en los otros tipos de investigación es importante aplicar una metodología, en este apartado se presenta como fue aplicada en cada uno de los pasos hasta llegar a la sistematización de los procesos de calificación de los miembros del tribunal, partiendo de los materiales, equipos, herramientas, instrumentos y métodos:

#### <span id="page-26-1"></span>**6.1. Materiales**

- Libreta de anotaciones
- Lapiceros
- Papel bond

## <span id="page-26-2"></span>**6.2. Equipos**

- Equipo de Cómputo
- Impresora
- Teléfono celular

## <span id="page-26-3"></span>**6.3. Herramientas**

- Software para servidor web APACHE
- Software para Base de Datos MYSQL
- Navegar WEB
- Hosting
- PhpMyadmin
- Software para desarrollo Brackets/Dreamweaver demo
- Internet

#### <span id="page-26-4"></span>**6.4.Instrumentos**

- Entrevistas
- Registros de Bitácoras

#### <span id="page-27-0"></span>**6.5. Métodos**

Necesario para el desarrollo del Trabajo de Integración Curricular y se utilizaron los siguientes:

#### <span id="page-27-1"></span>**6.5.1. Método Inductivo – Deductivo**

Fue determinante aplicar este método ya que permitió el análisis bajo un criterio enfocado a la sistematización partiendo del análisis del acta de presentación de resultados de las calificaciones de los miembros de tribunal para que puedan ser automatizados.

#### <span id="page-27-2"></span>**6.5.2. Método de Campo**

Con la utilización de este método permitió tener información del lugar aplicar es decir se obtuvieron las actas de calificación de los miembros de tribunal su proceso de cálculo rústicos, información que servirá para aplicar en los resultados para la sistematización.

#### <span id="page-27-3"></span>**6.6. Metodología para los requerimientos que necesita el software a ser desarrollado.**

Parte del desarrollo del software es establecer el camino o la ruta por donde se llevará el proceso de programación estos también se los denominan requerimientos y para este proyecto de desarrollo de software se establecieron los requerimientos funcionales y no funcionales que se listan a continuación y en el apartado de resultados lo que compete al sistema desarrollado.

#### <span id="page-27-4"></span>**6.6.1. Requerimientos Funcionales**

- a) Requerimientos de proceso.
- b) Requerimientos de Interfaz Gráfica.
- c) Requerimientos regulatorios.
- d) Requerimientos de seguridad y acceso.
- e) Requerimientos de interfaces externas referentes a Hardware y Software.

#### <span id="page-28-0"></span>**6.6.2. Requerimientos no Funcionales**

Estos requerimientos no constituyen una base fundamental para el funcionamiento del sistema, sin embargo aportan a obtener las restricciones, políticas y otros factores externos para el buen funcionamiento y operatividad del sistema estos factores o requerimientos no funcionales se describen el apartado de resultados de este abajo de Integración curricular:

#### <span id="page-28-1"></span>**6.7. Metodología adecuada conforme los requerimientos para el desarrollo.**

La recopilación de la información es un paso fundamental y esta metodología se basó en aplicación de la programación extrema o metodología de desarrollo de software XP la aplicación de las Historias de Usuarios permitieron identificar los procedimientos que se realiza la calificación del tribunal al sustentante de Trabajo de Integración curricular, así mismo de estas historias se pudo sacar las restricciones o reglas de negocio para la base de datos, se diseñó la siguiente tabla:

<span id="page-28-3"></span>

| Nombre de la Historia          |             | $N^{\circ}$ - |
|--------------------------------|-------------|---------------|
| Usuario aplicado               | Programador |               |
| Descripción de la histo Ria    |             |               |
|                                |             |               |
|                                |             |               |
| Observaciones a la hist Oria   |             |               |
|                                |             |               |
| Prueba de Aceptación Propuesta |             |               |
|                                |             |               |

**Tabla 2. Formato de historias de usuarios**

*Elaborado por: Autor, Metodología para XP*

#### <span id="page-28-2"></span>**6.7.1. Diseño para la base de datos e Interfaz frontend.**

Se plantea conforme los conocimientos del autor, un sistema orientado a la web y este estar enfocado en un modelo 3 capas, es decir el manejo de usuario por una parte, la capa de negocio o interpretación y la capacidad de datos, constituye por lo tanto establecer un diseño para el manejo de datos, para esto se utilizó el Modelo Relacional para establecer el diseño de la base de datos y para el usuario el diseño de modelado web.

#### <span id="page-29-0"></span>**6.7.2. Diseño de la Base de datos – metodología**

Para la base de datos se diseñó de acuerdo a las reglas de negocio o restricciones obtenidas de la información inicial en las actas de calificaciones de los miembros del tribunal para ello es importante registrar estas restricciones y así tener un punto de partica más claro para crear una base de datos Relacional, se preparó la siguiente ficha:

<span id="page-29-3"></span>

| $N^{\circ}$ - | Descripción de la restricción |
|---------------|-------------------------------|
|               |                               |
|               |                               |
| G             |                               |
|               |                               |
| n.            |                               |

**Tabla 3. Tabla para el registro de restricciones para la base de datos**

*Elaborado por: El Autor, Metodología XP*

Con los datos llenados en esta tabla se procedió al diseño de la base de datos se utilizando la herramienta MysqlWorkbench donde se diseñó un modelo Relacional y a su vez el código DDL (Lenguaje de Definición de Datos) para el nivel de abstracción físico de almacenamiento de datos.

#### <span id="page-29-1"></span>**6.7.2.1. Diseño de Interfaz – metodología**

El sistema se adaptara como un módulo a la plataforma SIAGE (Sistema Informático de Apoyo a la Gestión Educativa) del instituto, de esta manera se diseñó conforme la misma estructura que esta plataforma lo tiene, con los menús, formularios y ventanas, siendo con una estructura HTML usando estilos CSS propios de la plataforma SIAGE y como interprete en la capa de negocio (Lenguaje de Programación PHP) se ha utilizado JavaScript. Para ver los resultados del diseño se puede dirigir hasta el capítulo de resultados.

## <span id="page-29-2"></span>**6.7.3. Metodología aplicada a la codificación de la aplicación por medio del lenguaje de programación orientado a la red siguiendo la metodología establecida**

Al ser una propuesta orientada a funciona de modo cliente servidor se consideró la parte económica de la institución, segundo las recomendaciones para empatar a la plataforma institucional, los conocimientos del autor de este Trabajo de Integración curricular por lo que se decidió optar por tecnologías libres es decir un lenguaje de codificación gratuito, en este caso es php, dando cumplimiento con el objetivo propuesto y al propósito de funcionalidad de servicios en red, el lenguaje se ejecuta en el servidor y da y muestra como resultado en un navegador web conforme el requerimiento del usuario.

## <span id="page-30-0"></span>**6.7.4. Metodología para la validación del funcionamiento del sistema con un ejemplo real.**

#### <span id="page-30-1"></span>**6.7.4.1. Pruebas**

Para la validación de la información se realizó mediante pruebas de funcionalidad, es decir con ingreso de información y verificando, esta actividad es ejecutada con el Ing. Solomon Quilumba como responsable de titulación de la carrera de Desarrollo de Software

Se procedió a ingresar información mediante el método directo de registro de información, el mismo que permitió valorar respuestas en cada proceso del sistema y el almacenamiento y visualización de resultados conforme los miembros del tribunal califican al sustentante.

## **G. RESULTADOS**

## <span id="page-31-1"></span><span id="page-31-0"></span>**7.1. Resultado de los requerimientos que necesita el software a ser desarrollado.**

## <span id="page-31-2"></span>**7.1.1. Requerimientos Funcionales**

Luego de analizar las actas en las cuales se registran los valores de parte de los miembros del tribunal y el acta final del sustentante proporcionada por la carrera de desarrollo de software se obtuvo los requerimientos funcionales, estos son los siguientes:

## <span id="page-31-3"></span>**7.1.1.1. Requerimientos de proceso**

La aplicación debe:

- $\bullet$  Iniciar sesión con usuario y contraseña.
- Registrar el tema de sustentación
- Registrar el autor de la sustentación
- Registrar los parámetros y niveles o calificación de los miembros del tribunal (sustentación privada, publica, calificación de la asignatura)
- Impresión de Acta individual.
- Impresión de acta final

## <span id="page-31-4"></span>**7.1.1.2. Requerimientos de Interfaz Gráfica.**

La aplicación debe:

- Elsistema debe permitir registrar información por formularios.
- Los campos de contraseñas deben ser protegidos.
- Los colores delsoftware deben estar acordes al imago tipo de la institución.
- Las actas debe estar con plantilla institucional.

## <span id="page-31-5"></span>**7.1.1.3. Requerimientos regulatorios.**

La aplicación debe:

- Tener acceso solamente a usuarios autorizados.
- La base de datos debe estar protegida con usuario y contraseña desde su servidor y la conexión con la aplicación.

 Si existiera violación de permisos, accesos no autorizados, alteración o eliminación de datos de forma no regulada, el instituto debe aplicar a la normativa legal vigente para este caso.

## <span id="page-32-0"></span>**7.1.1.4. Requerimientos de seguridad y acceso.**

La aplicación debe:

 Controlar el acceso y lo permitirá solamente a usuarios registrados en el sistema y esta será planificada desde el administrador SIAGE ya que la aplicación esta como módulo de titulación.

## <span id="page-32-1"></span>**7.1.1.5. Requerimientos de interfaces externas referentes a Hardware y Software.**

La aplicación:

- Podrá ser utilizado en los sistemas operativos Windows, Linux MAC, OS.
- Se podrá usar un navegador web de preferencia Mozilla Firefox por ser un módulo recomendado desde la plataforma SIAGE
- Para funcionar requiere de un servidor web Apache, interprete PHP y base de datos MYSQL.
- Para su operatividad necesita de un computador.

## <span id="page-32-2"></span>**7.1.2. Requerimientos no Funcionales**

## **7.1.2.1. Requerimientos no Funcionales de eficiencia**

Elsistema:

- Procesará N transacciones por segundo.
- Funcionará adecuadamente con usuarios simultáneos.
- Multiusuarios.

## <span id="page-32-3"></span>**7.1.2.2. Requerimientos no Funcionales de seguridad de datos**

El sistema:

- Permitirá ser modificado los privilegios de acceso esto los realizará desde el sistema principal SIAGE
- Los respaldos deben ser almacenados en una localidad segura ubicada en un edificio distinto al que reside la aplicación, caja fuerte o temporizada de preferencia.

## <span id="page-33-0"></span>**7.1.2.3. Requerimientos no Funcionales de usabilidad**

El sistema debe contar con:

- Manual de usuario.
- Mostrar mensajes de error, informativos, advertencias que orienten al usuario final.
- Poseer un diseño minimalista que garantice la adecuada visualización en múltiples computadores personales.

## <span id="page-33-1"></span>**7.1.2.4. Requerimientos no Funcionales de Dependibilidad**

- La aplicación debe tener una disponibilidad del 99,99%.
- Las sesiones no deben exceder los 60 minutos, estos parámetros estarán en las configuraciones del SIAGE y no dependerá de este módulo de titulación.

## <span id="page-33-2"></span>**7.2.Resultados de una metodología adecuada conforme los requerimientos para el desarrollo.**

## <span id="page-33-3"></span>**7.2.1. Historias de Usuarios**

<span id="page-33-4"></span>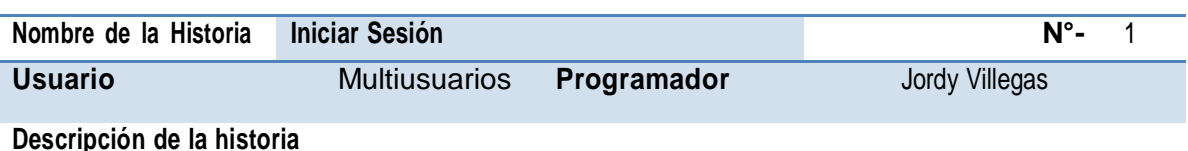

## **Tabla 4. Historia de usuario: Iniciar Sesión**

Se puede decir que el sistema es multiusuario y tendrá diferentes permisos de acceso determinado por la plataforma SIAGE para acceder a cada uno de sus componentes o módulos estos usuarios son:

Miembro del Tribunal: también conocido como usuario docente posee los privilegios de acceso para registrar las calificaciones de los sustentantes.

Gestor de titulación: Responsable de gestionar sustentantes para la calificación privada o del trabajo escrito y la calificación publica, puede ser un docente designado o el coordinador de la carrera, este usuario estará determinado por el sistema SIAGE

## **Observaciones a la historia**

Se puede decir que este parte ya está programado ya que se integrará como un módulo al sistema SIAGE por lo que no contará en la programación de este trabajo de titulación.

### **Prueba de Aceptación propuesta**

Verificando datos ingresados

*Elaborado por: Autor, Metodología para XP*

## **Tabla 5. Historia de usuario: Registro de tipo de calificación privada/pública**

<span id="page-34-0"></span>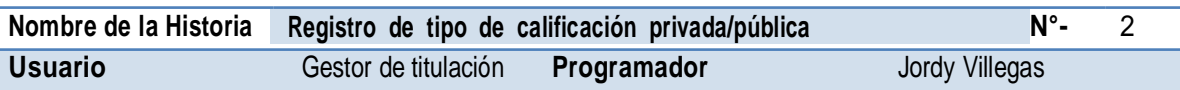

#### **Descripción de la historia**

Los tipos también denominados criterios de calificación son tres:

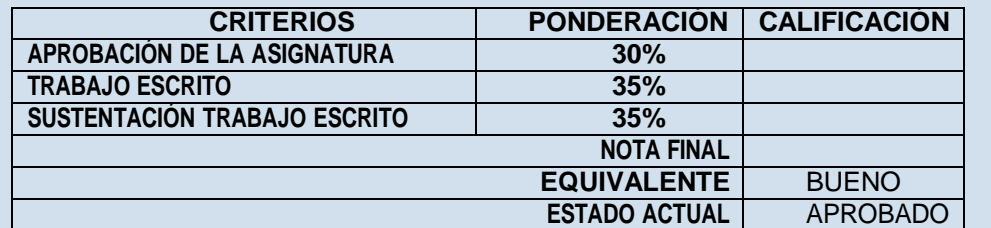

#### **Observaciones a la historia**

Las calificaciones están determinadas todas sobre 10 puntos el sistema debe calcular los pesos correspondientes conforme la tabla en la descripción del usuario.

#### **Prueba de Aceptación propuesta**

Verificando datos ingresados

*Elaborado por: Autor, Metodología para XP*

## **Tabla 6. Historia de usuario: Registro de indicadores de calificación**

#### **privada/pública**

<span id="page-34-1"></span>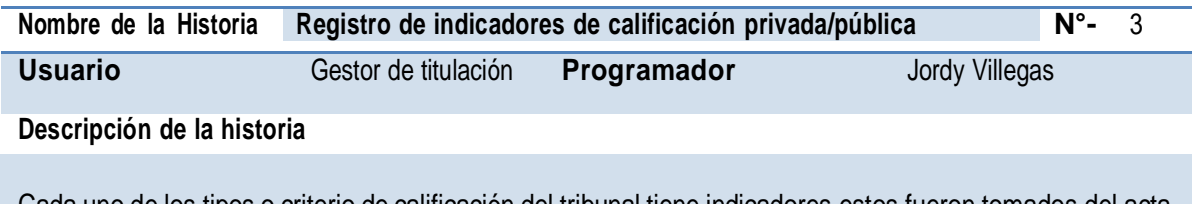

Cada uno de los tipos o criterio de calificación del tribunal tiene indicadores estos fueron tomados del acta de calificaciones manual son por ejemplo: RÚBRICA DE EVALUACIÓN TRABAJO ESCRITO DE TITULACIÓN:

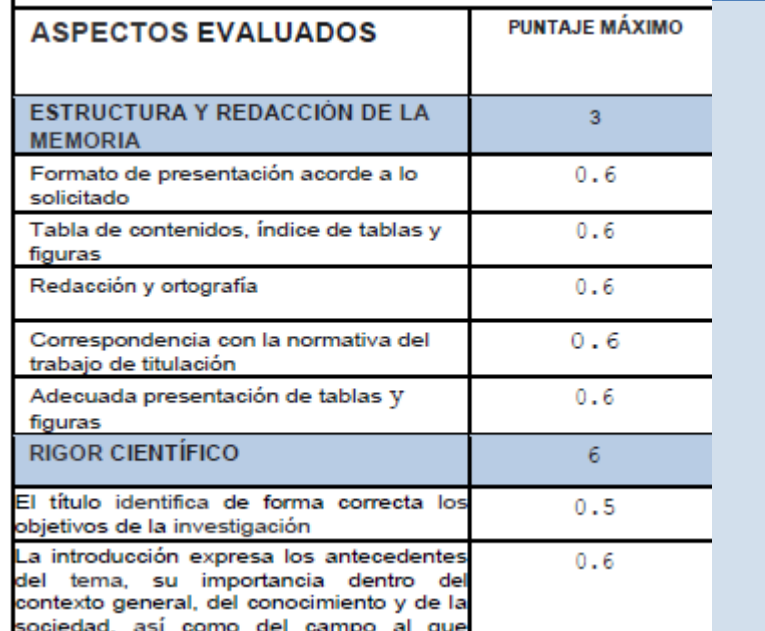

Parámetros de ejemplo de sustentación publica:

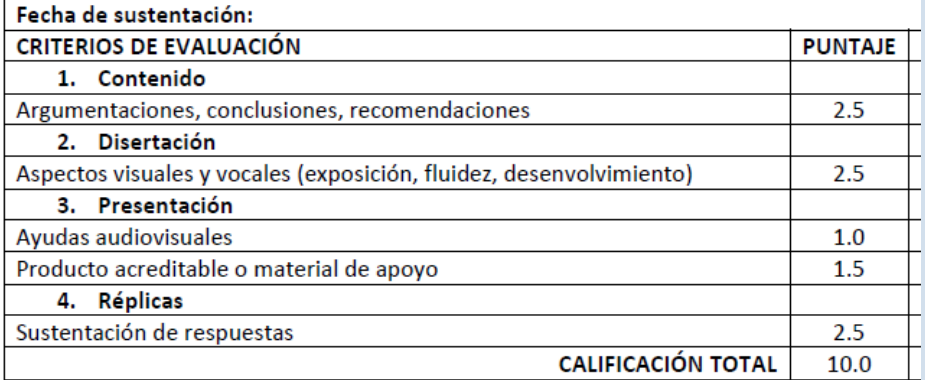

## **Observaciones a la historia**

Cada miembro del tribunal registra su calificación y se promediara una final para la nota de ata final, la calificación de la asignatura registrar el responsable de titulación.

## **Prueba de Aceptación propuesta**

Verificando datos ingresados

*Elaborado por: Autor, Metodología para XP*

## **Tabla 7. Historia de usuario: Registro de Estudiantes o postulantes del TIC**

<span id="page-35-0"></span>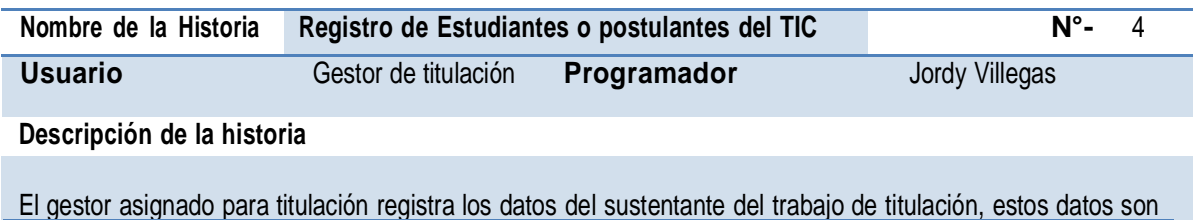

obtenidos del sistema SIAGE y se registraran conforme lo que se tomó del acta manual:

- **Apellidos y Nombres**
- **Cedula**
- **Carrera**
- **Título del Trabajo de Integración Curricular**

### **Observaciones a la historia**

Registro único a este registro se deben asignar los miembros del tribunal.

#### **Prueba de Aceptación propuesta**

 $TTC$ 

Verificando datos ingresados

*Elaborado por: Autor, Metodología para XP*

## **Tabla 8. Historia de usuario: Registro de Estudiantes o postulantes del**

<span id="page-36-0"></span>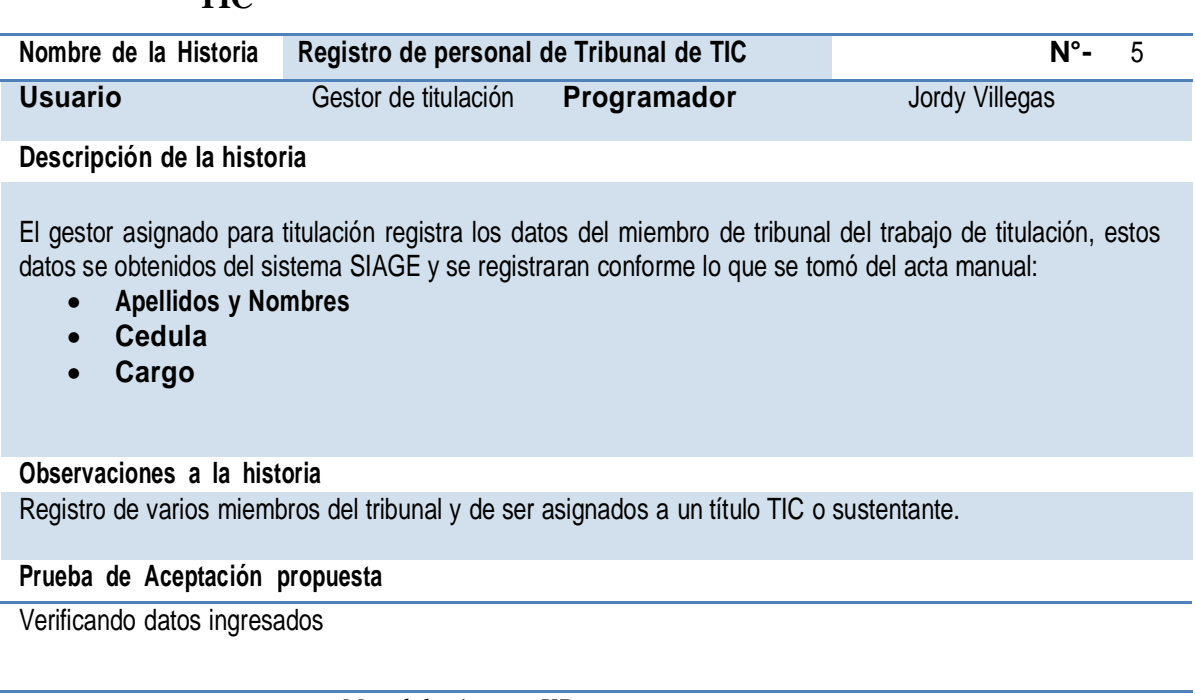

*Elaborado por: Autor, Metodología para XP*

## **Tabla 9. Historia de usuario: Registro de Calificación del Tribunal**

<span id="page-36-1"></span>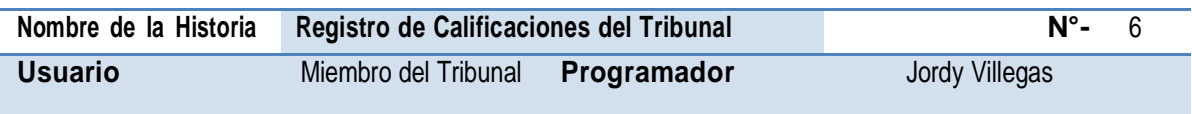

**Descripción de la historia**

EL miembro de tribunal luego de logearse podrá visualizar las asignaciones de TIC al mismas que interactuara dos veces en el trabajo escrito o defensa privada y en la sustentación publica, registrará los valores correspondientes conforme la asignación de los parámetros por parte del gestor de titulación.

## **Observaciones a la historia**

El miembro del tribunal puede descargar el acta para firmar y entregar.

**Prueba de Aceptación propuesta**

Verificando datos ingresados

*Elaborado por: Autor, Metodología para XP*

#### **Tabla 10. Historia de usuario: Impresión de Actas Individuales y Finales**

<span id="page-37-1"></span>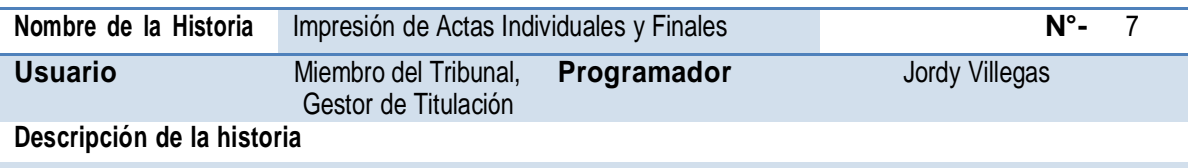

Tanto el Gestor de Titulación como el miembro del tribunal podrán descargar sus propias actas para ser entregadas y solo el gestor de titulación podrá descargar el acta final para lectura de resultados.

## **Observaciones a la historia**

Los formatos debe ser pdfs en plantilla institucional

#### **Prueba de Aceptación propuesta**

Verificando impresión de resultados en formato digital pdf

*Elaborado por: Autor, Metodología para XP*

## <span id="page-37-0"></span>**7.2.2. Resultados para el diseño de la Base de datos**

Como se especificó en el apartado de la metodología para la base de datos se diseñó de acuerdo a las reglas de negocio restricciones obtenidas desde las actas de calificación del trabajo escrito, públicas y finales, utilizadas de forma manual en los procesados de TIC actuales, estas son:

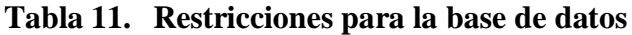

<span id="page-37-2"></span>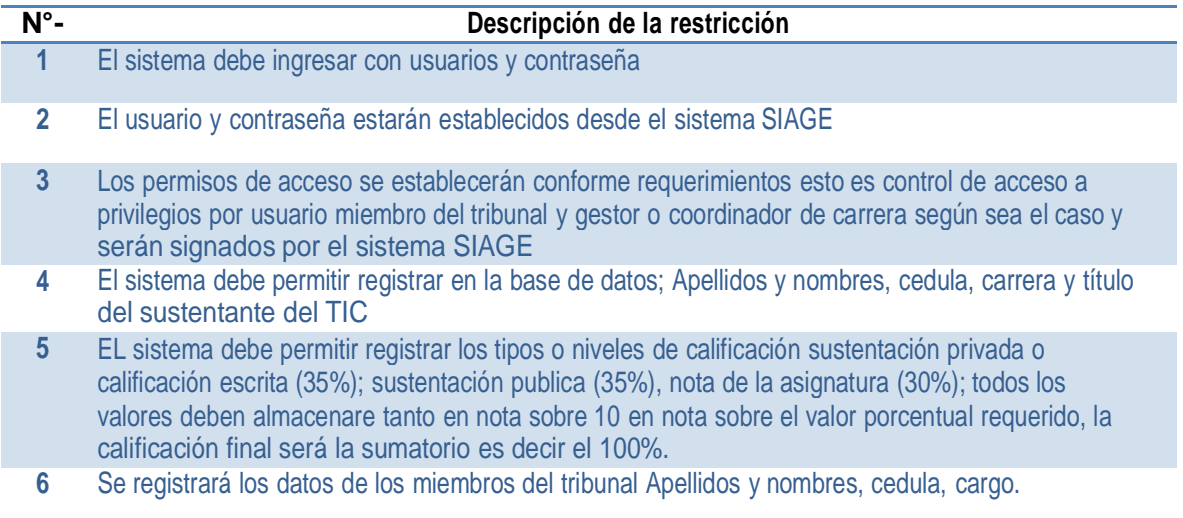

- **7** El sistema debe permitir registrar las calificaciones del tribunal conforme sea el parámetro e indicador establecido por el gestor de titulación.
- **8** El sistema de permitir registrar la categoría del parámetro, el parámetro y valor porcentual permitido a calificar y un comentario para cada una de los aspectos a evaluar.
- **9** Todos los datos deben ser guardados en la base de datos para que permita agilitar la impresión de reportes.

*Elaborado por: El Autor, Metodología XP*

## <span id="page-38-0"></span>**7.2.3. Base de datos**

La base de datos resultante es:

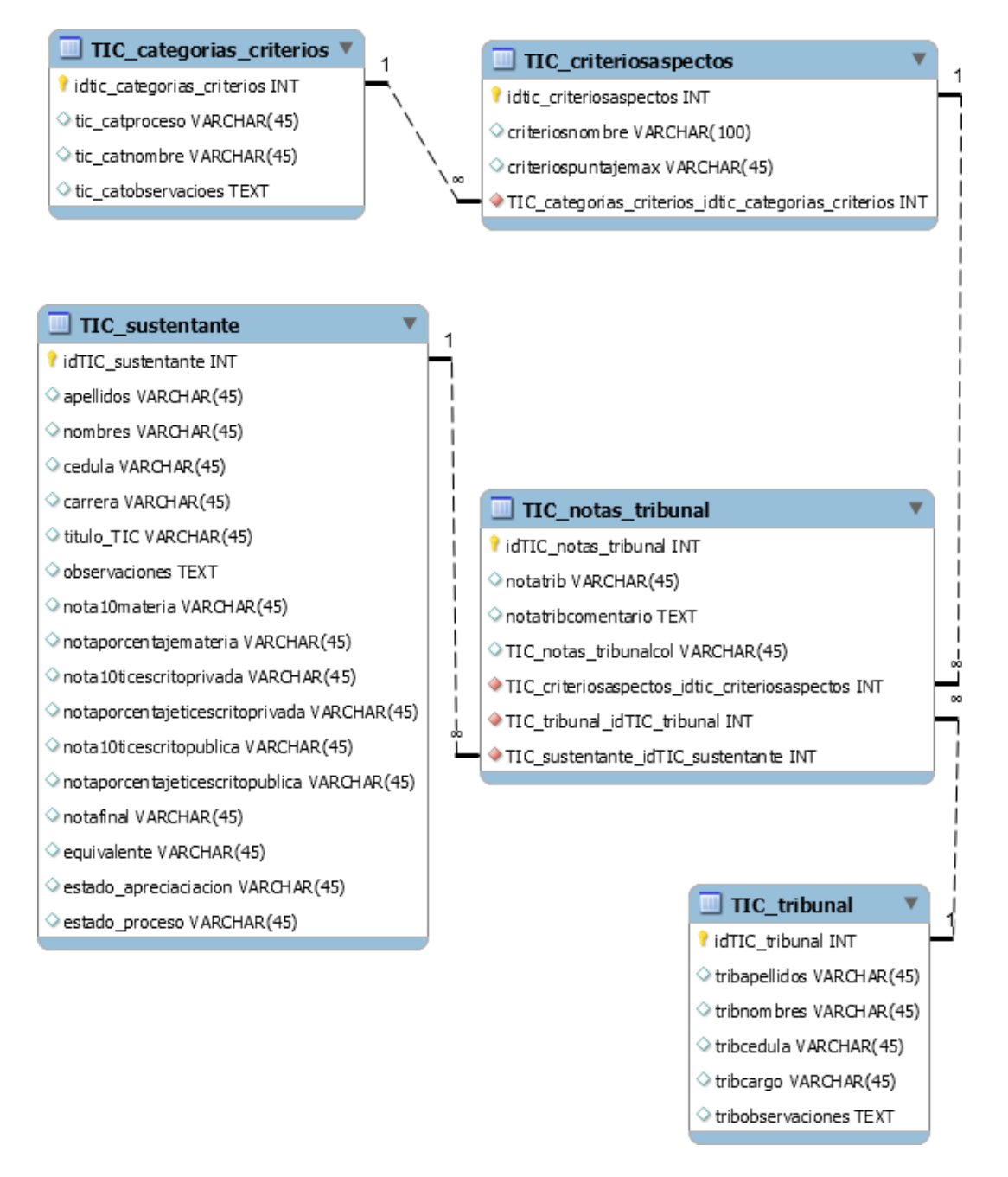

<span id="page-38-1"></span>*Figura N° 1. Base de datos Relacional. Elaborado por: El Autor*

#### <span id="page-39-0"></span>**7.2.4. Resultados del diseño de Interfaz propuesto**

Continuando con el mismo diseño establecido por la plataforma SIAGE (Sistema Informático de Apoyo a la Gestión Educativa) del instituto, diseñó siguiendo la misma estructura que esta plataforma lo tiene, con los menús, formularios y ventanas, siendo con una estructura HTML usando estilos CSS propios de la plataforma SIAGE.

La interfaz propuesta se diseñó en la herramienta mockflow, herramienta en el sitio web [https://mockflow.com.](https://mockflow.com/)

Diseño propuesto del acceso al sistema:

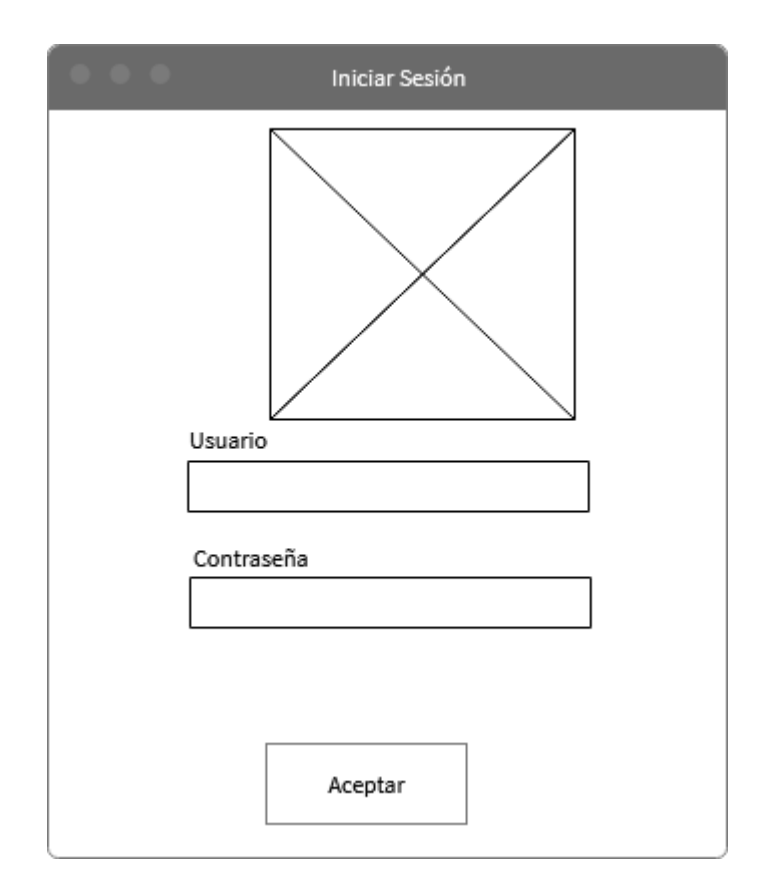

<span id="page-39-1"></span>*Figura N° 2. Interfaz para el acceso al sistema Elaborado por: El Autor*

Diseño propuesto de escritorio de opciones:

| SIAGE                          |                                                                                                    |                |        |                   | $\times$<br>$\Box$ |
|--------------------------------|----------------------------------------------------------------------------------------------------|----------------|--------|-------------------|--------------------|
| $\blacktriangleright$ DOCENCIA | $\bullet\hspace{0.1cm} \bullet\hspace{0.1cm}\bullet\hspace{0.1cm}\bullet\hspace{0.1cm} \bullet$<br>Acciones de Titulación/registrar/ingresar notas/imprimir reportes |                |        |                   |                    |
| otros menús                    |                                                                                                    |                |        |                   |                    |
| ADMINISTRACION                 | Q                                                                                                    |                |        |                   |                    |
| Otros menus                    |                                                                                                    |                |        |                   |                    |
| TITULACION                     | Apellidos                                                                                                    | <b>Nombres</b> | Cedula | <b>Título TIC</b> | Asigaciones Number |
| Gestión                        |                                                                                                    |                |        |                   | L                  |
| Asignaciones                   |                                                                                                    |                |        |                   | J.                 |
|                                |                                                                                                    |                |        |                   | L                  |
|                                |                                                                                                    |                |        |                   |                    |
|                                |                                                                                                    |                |        |                   |                    |
|                                |                                                                                                    |                |        |                   |                    |
|                                |                                                                                                    |                |        |                   |                    |
|                                |                                                                                                    |                |        |                   |                    |

<span id="page-40-0"></span>*Figura N° 3. Interfaz para Escritorio de la aplicación Elaborado por: El Autor*

Diseño propuesto para acceso a opciones de módulos del sistema:

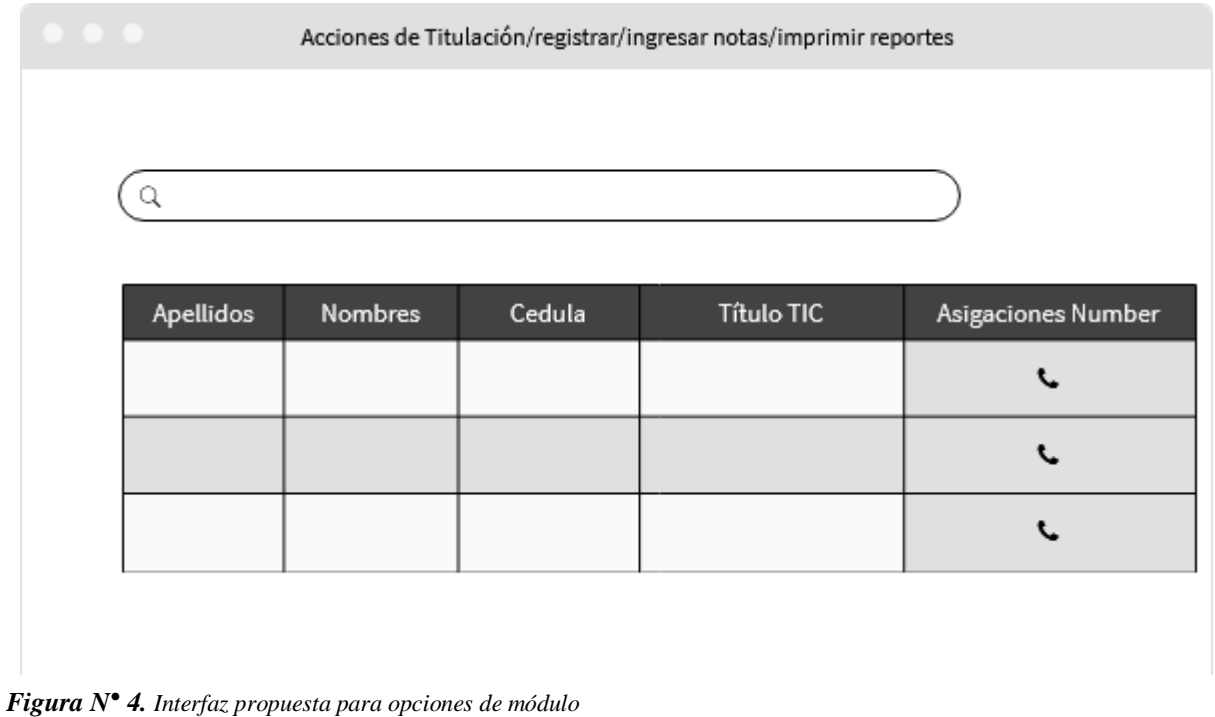

<span id="page-40-1"></span>*Elaborado por: El Autor*

Diseño de interfaz propuesto para ingreso de datos:

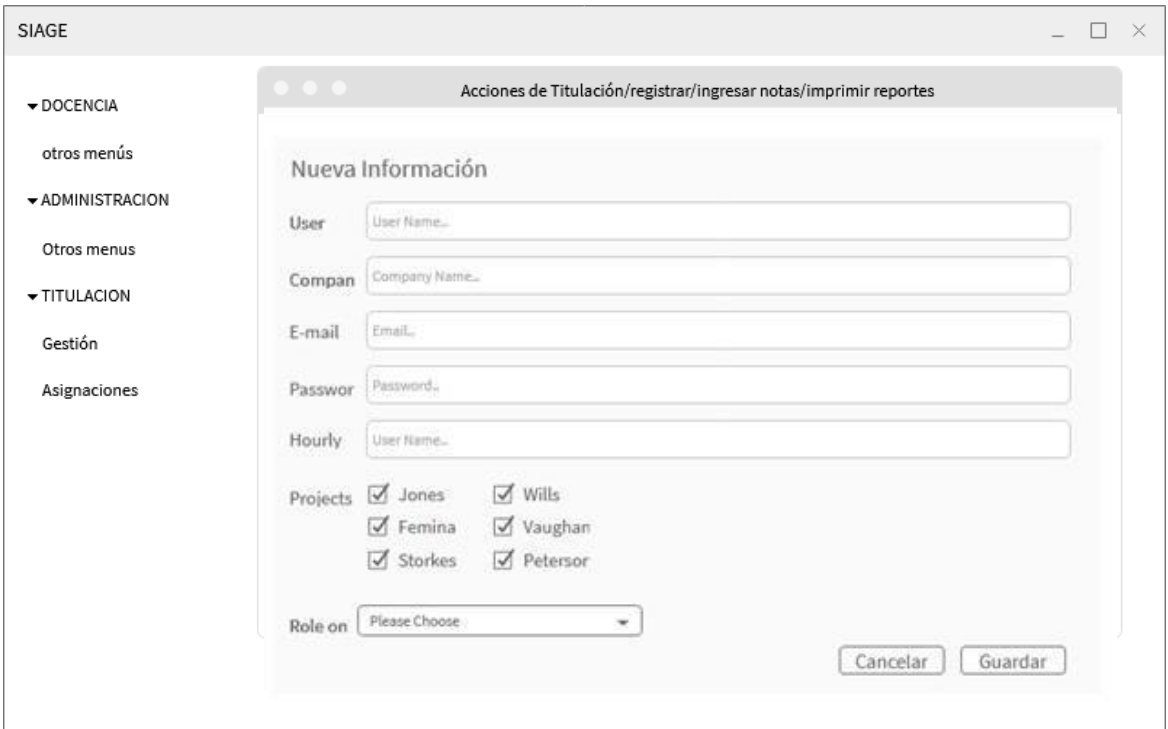

<span id="page-41-0"></span>*Figura N° 5. Interfaz propuesta para formulario de ingreso de datos Elaborado por: El Autor*

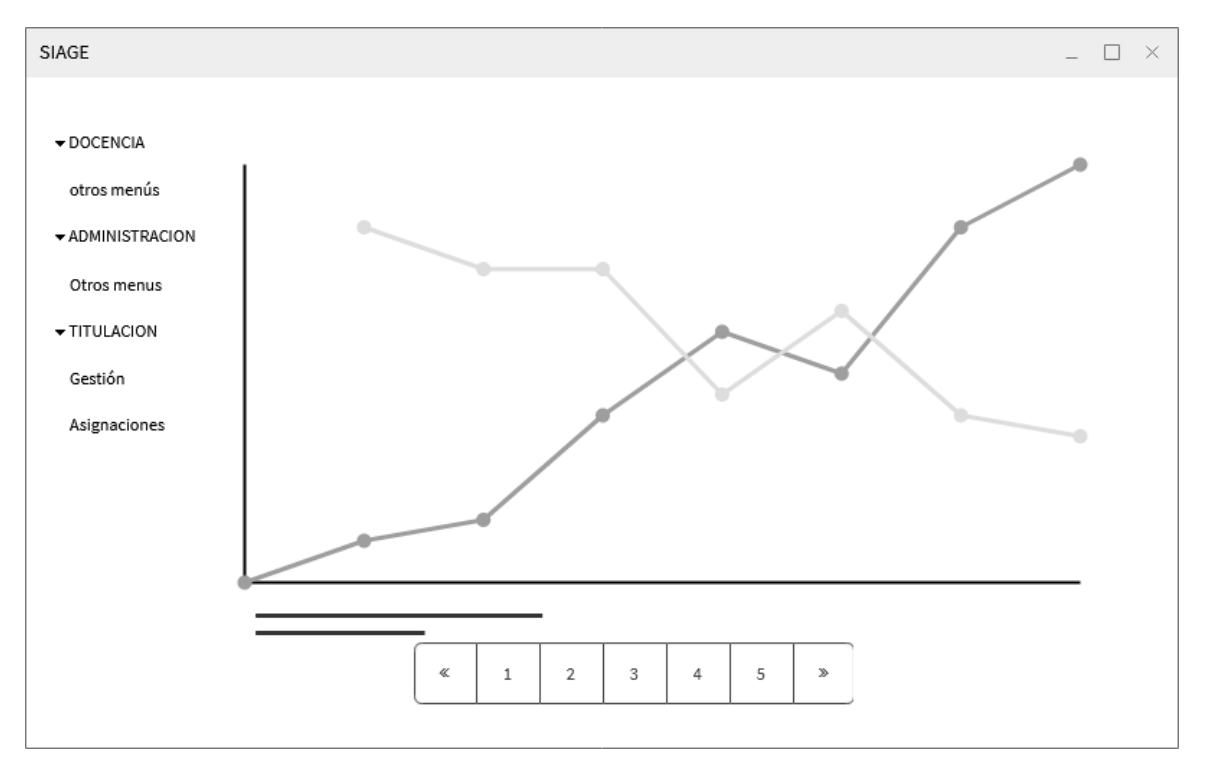

Diseño propuesto para mostrar reportes

<span id="page-41-1"></span>*Figura N° 6. Interfaz propuesta para mostrar resultados. Elaborado por: El Autor*

#### <span id="page-42-0"></span>**7.3.Resultados de la codificación de la aplicación por medio del lenguaje de programación orientado a la red**

#### <span id="page-42-1"></span>**7.3.1. Codificación de la base de datos**

. . . . . . . . . . . . . . . . . . .

SET @OLD UNIQUE CHECKS=@@UNIQUE CHECKS, UNIQUE CHECKS=0; SET @OLD\_FOREIGN\_KEY\_CHECKS=@@FOREIGN\_KEY\_CHECKS, FOREIGN\_KEY\_CHECKS=0; SET @OLD\_SQL\_MODE=@@SQL\_MODE, SQL\_MODE='ONLY\_FULL\_GROUP\_BY.STRICT\_TRANS\_TABLES,NO\_ZERO\_IN\_DATE,NO\_ZERO\_DATE,ERROR FOR DIVISION BY ZERO, NO ENGINE SUBSTITUTION':

- -- Schema TIC\_ACTAS
- \_\_\_\_\_\_\_\_\_\_\_\_\_\_\_\_\_\_\_\_\_\_\_\_\_\_\_\_\_\_\_\_\_\_\_

- ----------------------------

-- Schema TIC\_ACTAS

- CREATE SCHEMA IF NOT EXISTS `TIC\_ACTAS` DEFAULT CHARACTER SET utf8 ; USE `TIC ACTAS` ; <u> - . - - - - - - - - - - - - - .</u>

-- Table `TIC\_ACTAS`.`TIC\_sustentante`

CREATE TABLE IF NOT EXISTS `TIC\_ACTAS`.`TIC\_sustentante` ( `idTIC\_sustentante` INT NOT NULL AUTO\_INCREMENT, `apellidos` VARCHAR(45) NULL, `nombres` VARCHAR(45) NULL, `cedula` VARCHAR(45) NULL, `carrera` VARCHAR(45) NULL, `titulo\_TIC` VARCHAR(45) NULL, `observaciones` TEXT NULL, `nota10materia` VARCHAR(45) NULL, `notaporcentajemateria` VARCHAR(45) NULL, `nota10ticescritoprivada` VARCHAR(45) NULL, `notaporcentajeticescritoprivada` VARCHAR(45) NULL, `nota10ticescritopublica` VARCHAR(45) NULL, `notaporcentajeticescritopublica` VARCHAR(45) NULL, `notafinal` VARCHAR(45) NULL, `equivalente` VARCHAR(45) NULL, `estado\_apreciaciacion` VARCHAR(45) NULL COMMENT 'APROBADO REPROBADO', `estado\_proceso` VARCHAR(45) NULL COMMENT 'Abeirto cerrado, se cierra solo cuando tena todas las califciaocnes y se ejecuta el cerrado cuando el gestor gnere el acta final', PRIMARY KEY (`idTIC\_sustentante`))  $ENGINE = InnoDB$ :

-- Table `TIC\_ACTAS`.`TIC\_tribunal`

CREATE TABLE IF NOT EXISTS `TIC\_ACTAS`.`TIC\_tribunal` ( `idTIC\_tribunal` INT NOT NULL AUTO\_INCREMENT, `tribapellidos` VARCHAR(45) NULL, `tribnombres` VARCHAR(45) NULL, `tribcedula` VARCHAR(45) NULL, `tribcargo` VARCHAR(45) NULL, `tribobservaciones` TEXT NULL, PRIMARY KEY (`idTIC\_tribunal`)) ENGINE = InnoDB;

-

- -- Table `TIC\_ACTAS`.`TIC\_categorias\_criterios`------------------------------

CREATE TABLE IF NOT EXISTS `TIC\_ACTAS`.`TIC\_categorias\_criterios` ( `idtic\_categorias\_criterios` INT NOT NULL AUTO\_INCREMENT, `tic\_catproceso` VARCHAR(45) NULL COMMENT 'Sera por ejemplo 1 y este correspondera para este año o ciclo o carrera', `tic\_catnombre` VARCHAR(45) NULL, `tic\_catobservacioes` TEXT NULL, PRIMARY KEY (`idtic\_categorias\_criterios`)) ENGINE = InnoDB; -- Table `TIC\_ACTAS`.`TIC\_criteriosaspectos` CREATE TABLE IF NOT EXISTS `TIC\_ACTAS`.`TIC\_criteriosaspectos` ( `idtic\_criteriosaspectos` INT NOT NULL AUTO\_INCREMENT, `criteriosnombre` VARCHAR(100) NULL, `criteriospuntajemax` VARCHAR(45) NULL, `TIC categorias criterios idtic categorias criterios` INT NOT NULL, PRIMARY KEY (`idtic\_criteriosaspectos`), INDEX `fk\_TIC\_criteriosaspectos\_TIC\_categorias\_criterios\_idx` (`TIC\_categorias\_criterios\_idtic\_categorias\_criterios` ASC) VISIBLE, CONSTRAINT `fk\_TIC\_criteriosaspectos\_TIC\_categorias\_criterios` FOREIGN KEY (`TIC\_categorias\_criterios\_idtic\_categorias\_criterios`) REFERENCES `TIC\_ACTAS`.`TIC\_categorias\_criterios` (`idtic\_categorias\_criterios`) ON DELETE NO ACTION ON UPDATE NO ACTION) ENGINE = InnoDB; -- Table `TIC\_ACTAS`.`TIC\_notas\_tribunal` CREATE TABLE IF NOT EXISTS `TIC\_ACTAS`.`TIC\_notas\_tribunal` ( `idTIC\_notas\_tribunal` INT NOT NULL AUTO\_INCREMENT, `notatrib` VARCHAR(45) NULL, `notatribcomentario` TEXT NULL, `TIC\_notas\_tribunalcol` VARCHAR(45) NULL, `TIC criteriosaspectos\_idtic\_criteriosaspectos` INT NOT NULL, `TIC\_tribunal\_idTIC\_tribunal` INT NOT NULL, `TIC\_sustentante\_idTIC\_sustentante` INT NOT NULL, PRIMARY KEY (`idTIC\_notas\_tribunal`). INDEX `fk\_TIC\_notas\_tribunal\_TIC\_criteriosaspectos1\_idx` (`TIC\_criteriosaspectos\_idtic\_criteriosaspectos` ASC) VISIBLE, INDEX `fk\_TIC\_notas\_tribunal\_TIC\_tribunal1\_idx` (`TIC\_tribunal\_idTIC\_tribunal` ASC) VISIBLE, INDEX `fk\_TIC\_notas\_tribunal\_TIC\_sustentante1\_idx` (`TIC\_sustentante\_idTIC\_sustentante` ASC) VISIBLE, CONSTRAINT `fk\_TIC\_notas\_tribunal\_TIC\_criteriosaspectos1` FOREIGN KEY (`TIC\_criteriosaspectos\_idtic\_criteriosaspectos`) REFERENCES `TIC\_ACTAS`.`TIC\_criteriosaspectos` (`idtic\_criteriosaspectos`) ON DELETE NO ACTION ON UPDATE NO ACTION, CONSTRAINT `fk\_TIC\_notas\_tribunal\_TIC\_tribunal1` FOREIGN KEY (`TIC\_tribunal\_idTIC\_tribunal`) REFERENCES `TIC\_ACTAS`.`TIC\_tribunal` (`idTIC\_tribunal`) ON DELETE NO ACTION ON UPDATE NO ACTION, CONSTRAINT `fk\_TIC\_notas\_tribunal\_TIC\_sustentante1` FOREIGN KEY (`TIC\_sustentante\_idTIC\_sustentante`) REFERENCES `TIC\_ACTAS`.`TIC\_sustentante` (`idTIC\_sustentante`) ON DELETE NO ACTION ON UPDATE NO ACTION) ENGINE = InnoDB;

SET SQL\_MODE=@OLD\_SQL\_MODE; SET FOREIGN KEY CHECKS=@OLD FOREIGN KEY CHECKS; SET UNIQUE\_CHECKS=@OLD\_UNIQUE\_CHECKS;

## <span id="page-44-0"></span>**7.3.2. Maquetación CSS**

Se continuo el estilo básico que contiene el sistema SIAGE ya que se integra como un módulo más a esta plataforma, sin embargo se hace referencia de los colores estandarizado en el mismo, dado esta recomendación se puede evidenciar los colores del imagotipo institucional del Instituto Superior Tecnológico Tena.

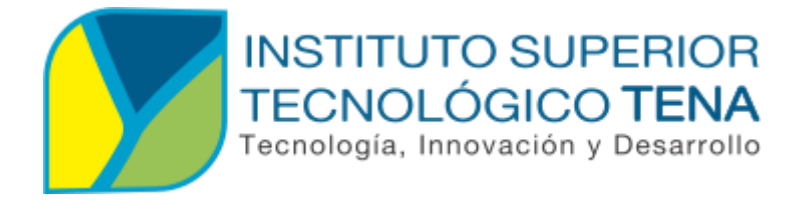

*Figura N° 7. Imagotipo institucional Instituto Superior Tecnológico Tena. Elaborado por: Ing. Fausto Oviedo-Docente ISTTENA*

<span id="page-44-1"></span>De esto se toman los colores que prevalecen para la codificación CSS, el valor hexadecimal es:

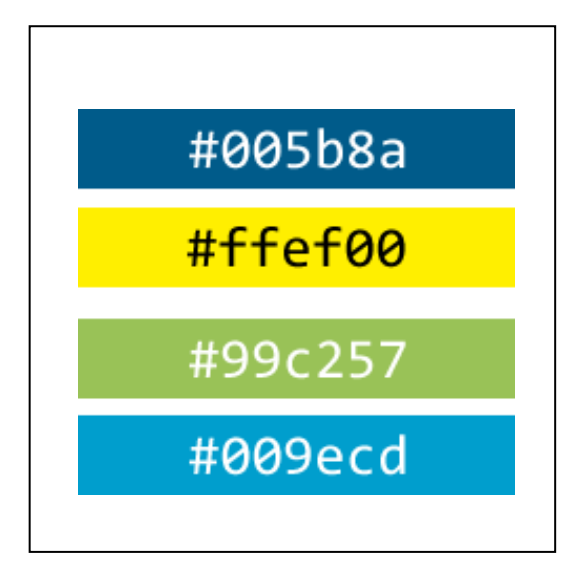

<span id="page-44-2"></span>*Figura N° 8. Codificación CSS de colores utilizados. Elaborado por: El Autor*

## <span id="page-45-0"></span>**7.3.3. Resultados de la codificación PHP**

Mediante el lenguaje de programación de script PHP, se codificó medite objetos y codificación incrustada el script en HTML siguiendo la estructura del SIAGE.

En las siguientes imágenes se coloca parte de la codificación, **por cuestiones de seguridad no se publica toda la codificación**, sin embargo de requerir para fines de mejoras u otro motivo deben ser autorizados por el Instituto Superior Tecnológico Tena.

#### **Codificación del Escritorio de la aplicación**

| <b>E</b> rInicio<br><b><i></i></b> Perfil<br>Mi Sith                                                                                                    | Gestión de Tribunales de Sustentación<br>Buscar:<br>Escriba aquí para buscar |                                                                                                    |                               |                                                                                                    |
|----------------------------------------------------------------------------------------------------|------------------------------------------------------------------------------|----------------------------------------------------------------------------------------------------|-------------------------------|----------------------------------------------------------------------------------------------------|
| <b>+DOCENCIA</b><br>$\pm$ GESTIÓN<br><b>+INVESTIGACIÓN</b><br><b>+ ADMINISTRACIÓN</b><br><b>ECAPACITACIÓN C.</b><br><b>E</b> TITULACION<br>$G$ estionar $\rightarrow$<br><b>Extraordinate</b> |                                                                              | Título de TIC                                                                                                    | <b>Autor</b>                  | <b>Tribunal</b>                                                                                                    |
|                                                                                                    | $\Rightarrow$ Tribunal                                                       | AUTOMATIZACIÓN DEL PROCESO DE CALIFICACIÓN PRIVADA Y PÚBLICA DE LOS TRABAJOS DE<br>INTEGRACIÓN CURRICULAR EN EL INSTITUTO SUPERIOR TECNOLÓGICO TENA                   | YUMBO CHIMBO NATHALY<br>PAOLA | · ING. BETTY ALEXANDRA<br>JARAMILLO TITUAÑA<br>· MED. TANIA ANGELICA<br>ALVARADO SHIGUANGO<br>. ING. JUAN MARCIAL ESPÍN<br>MONTESDEOCA           |
|                                                                                                    | → Tribunal                                                                   | AUTOMATIZACIÓN DEL PROCESO DE CALIFICACIÓN PRIVADA Y PÚBLICA DE LOS TRABAJOS DE ZAMBRANO BRAVO<br>INTEGRACIÓN CURRICULAR EN EL INSTITUTO SUPERIOR TECNOLÓGICO TENA    | CARLOS JOSE                   | · ING. JORGE IVAN BARAHONA<br><b>BONIFAZ</b><br>· ING. CARLOS VINICIO<br><b>GUERRERO LLIGUIN</b><br>· ING. NATALI MARIBEL FREIRE<br>TIXE         |
|                                                                                                    | <b>→</b> Tribunal                                                            | AUTOMATIZACIÓN DEL PROCESO DE CALIFICACIÓN PRIVADA Y PÚBLICA DE LOS TRABAJOS DE SEGOBIA GAVILANEZ<br>INTEGRACIÓN CURRICULAR EN EL INSTITUTO SUPERIOR TECNOLÓGICO TENA | YESSLEE NICOLE                | · ING, NATALI MARIBEL FREIRE<br><b>TIXE</b><br>· LIC. YEFFERSON ANDRÉS<br><b>INTRIAGO BURGOS</b><br>· ING. JORGE IVAN RARAHONA<br><b>BONIFAZ</b> |

<span id="page-45-1"></span>*Figura N° 9. Codificación del escritorio de la aplicación.*

*Elaborado por: El Autor*

```
<?php
$sql_d=mysql_query("SELECT * FROM estudianteslimit 10
",$conectar);
?>
<div align="center" class="ventana_p">
<div style="padding:10px">
<table width="100%" border="0" cellspacing="0" cellpadding="0" class="ventana_p_titulo">
 <tbody>
  <tr><br><td>
```
<!--<a href="javascript:cargar('cidiomas/programas\_nuevo.php','#sub\_pag','Programas');" class=" iconosbarra fa fa-plus" title=" Nuevo"> Nuevo</a>-->

Buscar: <input class="form-control form-control-sm" style="min-width:200px; display:inline" type="text" id="buscartext" placeholder=" Escriba aquí para buscar" onKeyUp="doSearch('Tabla\_1','buscartext')">

 $\langle t \, d \rangle$  $\langle t$ r $>$ </tbody> </table>

```
\langlediv\rangle<table id="Tabla_1" align="center" >
<tbody>
\langle tr \rangle<?php
<tr>\langleth align="left"> \langleth>
        <th align="center" valign="middle"><strong>Título de TIC </strong></th>
        <th align="center" valign="middle">Autor</th>
        <th align="center" valign="middle">Tribunal</th>
        \langle ts = 0;
          while($reg_d=mysql_fetch_array($sql_d))
          {
          $c++;?>
<td align="center" style="width:154px " >
<a href="javascript:cargar('administracion/distributivo_carreras_ver.php?ciclo=<?php echo
$reg_d["idciclo"];?>','#sub_pag','Carreras');" title="Niveles" class="icono_ fa fa-sign-in"> Tribunal </a>
\langle t \rangle\lttd width=""\gt?php #echo $reg_d["c_nombrecompleto"];
echo " AUTOMATIZACIÓN DEL PROCESO DE CALIFICACIÓN PRIVADA Y PÚBLICA DE LOS
TRABAJOS DE INTEGRACIÓN CURRICULAR EN EL INSTITUTO SUPERIOR TECNOLÓGICO
TENA";
?>>td><td width="" ><?php echo $reg_d["est_primerapellido"]." ".$reg_d["est_segundoapellido"]."
".$reg_d["est_primernombre"]." ".$reg_d["est_segundonombre"];?></td>
<td width="" ><?php
$sqltribunal=mysql_query("select * from docentes ORDER BY RAND()
LIMIT 3;", $conectar);
while($regtribunal=mysql_fetch_array($sqltribunal))
{
        \sim\langleul\rangle<li><?php echo mb_strtoupper( $regtribunal["doc_abr_tratamiento"]."
".$regtribunal["doc_primernombre"]." ".$regtribunal["doc_segundonombre"]."
".$regtribunal["doc_primerapellido"]." ".$regtribunal["doc_segundoapellido"])
 : ? > </li>
 </ul>\langle?php
}
?></td>
\langle tr>\langle?php
          }
?>
</tbody>
</table>
\langlediv>
```
#### **Codificación del Ingreso de Nuevo Sustentante**

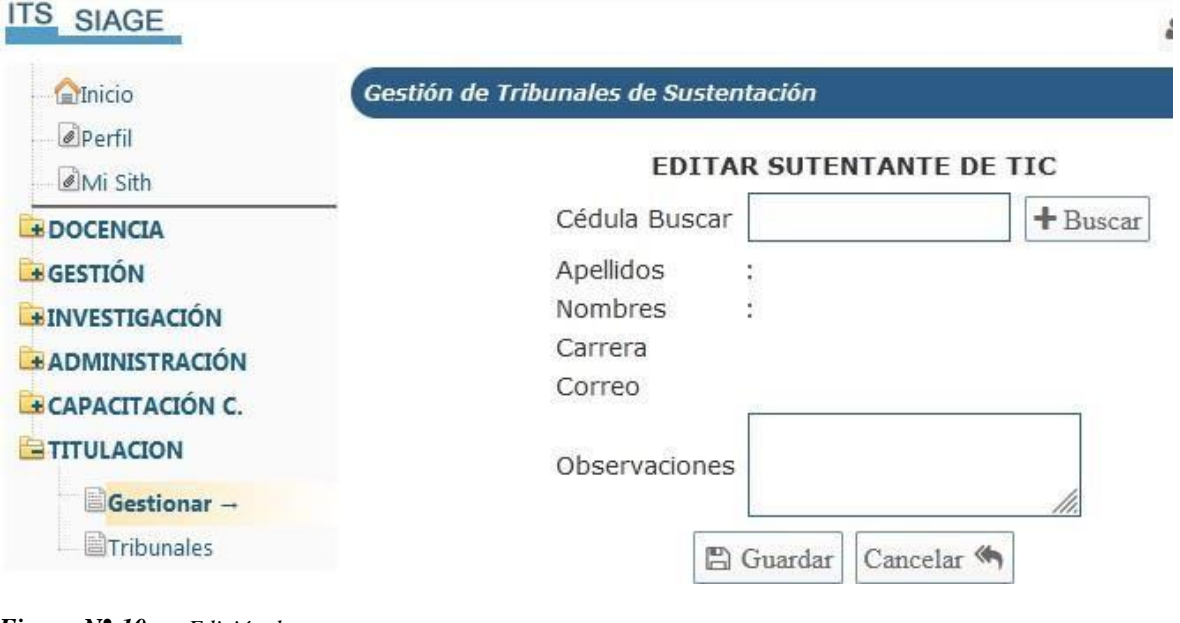

<span id="page-47-0"></span>*Figura N° 10. Edición de nuevo sustentante Elaborado por: El Autor*

```
<?php
require_once("../val_marca_SS.php");
include_once("../config.php");
#recupera datos de personal si es para editar
@$iddocente=$_REQUEST["personal"];
$sql_s=mysql_query("SELECT *
FROM docentes where iddocentes='$iddocente'",$conectar) or die("Error");
$sql_d=mysql_fetch_array($sql_s);
?>
<div align="center" class="ventana_p">
\langle div style="padding:10px">
<form name="frmnuevo" id="frmnuevo">
\leinput type="hidden" name="iddocentes" value="\le?php echo $sql_d["iddocentes"] ?>">
<table border="0" cellspacing="5" cellpadding="0">
 <tr><td colspan="2" align="center"><strong>EDITAR SUTENTANTE DE TIC</strong></td>
  \langle tr><tr><td>Cédula Buscar </td>
  <td><input type="text" name="doc_primernombre" id="doc_primernombre"
  value="<?php echo $sql_d["doc_primernombre"] ?>">
  <a href="javascript:cargar('titulacion/personal_nuevo_sutentante.php?','#sub_pag','Nuevos');"
title="Niveles" class="icono_ iconosbarra fa fa-plus"> Buscar </a>
  \langle t \, \mathrm{d} t \rangle\langle t<tr><td>Apellidos</td>
  <br><td><td><t</math>\langle t<tr><td>Nombres</td>
  <br><td><td><t</math>
```

```
\langle/tr><tr><td>Carrera</td>
  <br><td><td><t</math>\langle t<tr><td>Correo</td>
  <br><td><t>d</td>\langle t<tr><td>Observaciones</td>
  <td><textarea name="doc_observaciones"><?php echo $sql_d["doc_observaciones"] ?></textarea></td>
 \langle tr>
 \langle tr \rangle<td colspan="2" align="center">
  <a href="javascript:guardar_Personal()" class=" iconosbarra fa" title=" Guardar"> <span class=" fa fa-
save"></span> Guardar</a>
  <a href="javascript:cargar('personal/personal_ver.php','#sub_pag','Personal');" class=" iconosbarra fa"
title=" Cancelar"> Cancelar <span class="fa fa-mail-reply-all"></span></a>
  \langle t \, \mathrm{d} t \rangle\langle t</table>
</form>
\langlediv>
\langlediv\rangle<script>
function guardar_Personal()
{
         var doc_primernombre=document.getElementById('doc_primernombre')
         var doc_primerapellido=document.getElementById('doc_primerapellido')
         var doc_cedula=document.getElementById('doc_cedula')
         var doc_correo=document.getElementById('doc_correo')
         if(doc_primernombre.value == "" || doc_primerapellido.value == "" || doc_cedula.value == "" ||
doc\_correo.value ==""{
                  alert("Complete los campos con * que son obligatorios");
         }
         else
         {
```
cargardiv\_form('personal/personal\_ver.php?accion\_ejecutar\_sql=<?php echo "guardar"?>','#sub\_pag','#frmnuevo')

}

</script>

}

#### **Codificación del Ingreso de Nuevo Tribunal**

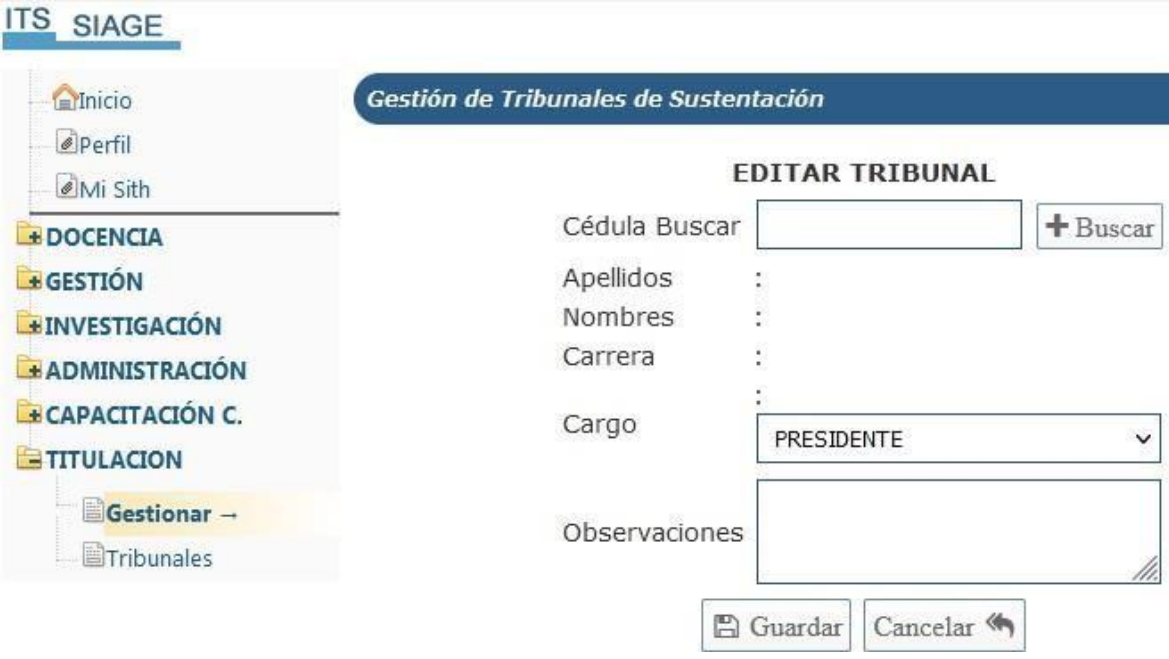

```
Figura N° 11. Edición de nuevo sustentante
Elaborado por: El Autor
```

```
\langle?php
```

```
require_once("../val_marca_SS.php");
include_once("../config.php");
#recupera datos de personal si es para editar
@$iddocente=$_REQUEST["personal"];
$sql_s=mysql_query("SELECT *
FROM docentes where iddocentes='$iddocente'",$conectar) or die("Error");
$sql_d=mysql_fetch_array($sql_s);
?>
<div align="center" class="ventana_p">
<div style="padding:10px">
<form name="frmnuevo" id="frmnuevo">
<input type="hidden" name="iddocentes" value="<?php echo $sql_d["iddocentes"] ?>">
<table border="0" cellspacing="5" cellpadding="0">
 <tr><td colspan="2" align="center"><strong>EDITAR TRIBUNAL</strong></td>
  \langle tr><tr><td>Cédula Buscar </td>
  <td><input type="text" name="doc_primernombre" id="doc_primernombre"
  value="<?php echo $sql_d["doc_primernombre"] ?>">
  <a href="javascript:cargar('titulacion/personal_nuevo_sutentante.php?','#sub_pag','Nuevos');"
title="Niveles" class="icono_ iconosbarra fa fa-plus"> Buscar </a>
  \langle t d \rangle\langle t<tr><td>Apellidos</td>
  <br><td><td><t</math>\langle t
```

```
<tr><td>Nombres</td>
  <br><td><t>d</td>\langle t\langle tr \rangle<td>Carrera</td>
  <br><td><td><t</math>\langle tr>
 <tr><td>Cargo</td>
  <br><td>:
  <select style="width:98%">
   <option value="">Seleccione</option>
   <option value="">PRESIDENTE</option>
  <option value="">VOCAL</option>
  </select>
  \langle t \, \mathrm{d} t \rangle\langle t\langle tr \rangle<td>Observaciones</td>
  <td><textarea style="width:98%" name="doc_observaciones"><?php echo
$sql_d["doc_observaciones"] ?></textarea></td>
 \langle tr>
 <tr><td colspan="2" align="center">
  <a href="javascript:guardar_Personal()" class=" iconosbarra fa" title=" Guardar"> <span class="
fa fa-save"></span> Guardar</a>
  <a href="javascript:cargar('personal/personal_ver.php','#sub_pag','Personal');" class="
iconosbarra fa" title=" Cancelar"> Cancelar <span class="fa fa-mail-reply-all"></span></a>
  \langle t \rangle\langle t
```
</table> </form>

 $\langle$ div $>$  $\langle$ div>

## <span id="page-51-0"></span>**7.4.Resultados de la validación el funcionamiento del sistema mediante la ejecución de un proceso real**

## <span id="page-51-1"></span>**7.4.1. Pruebas de funcionalidad**

## **8. Prueba de Funcionalidad de registro de tema de TIC**

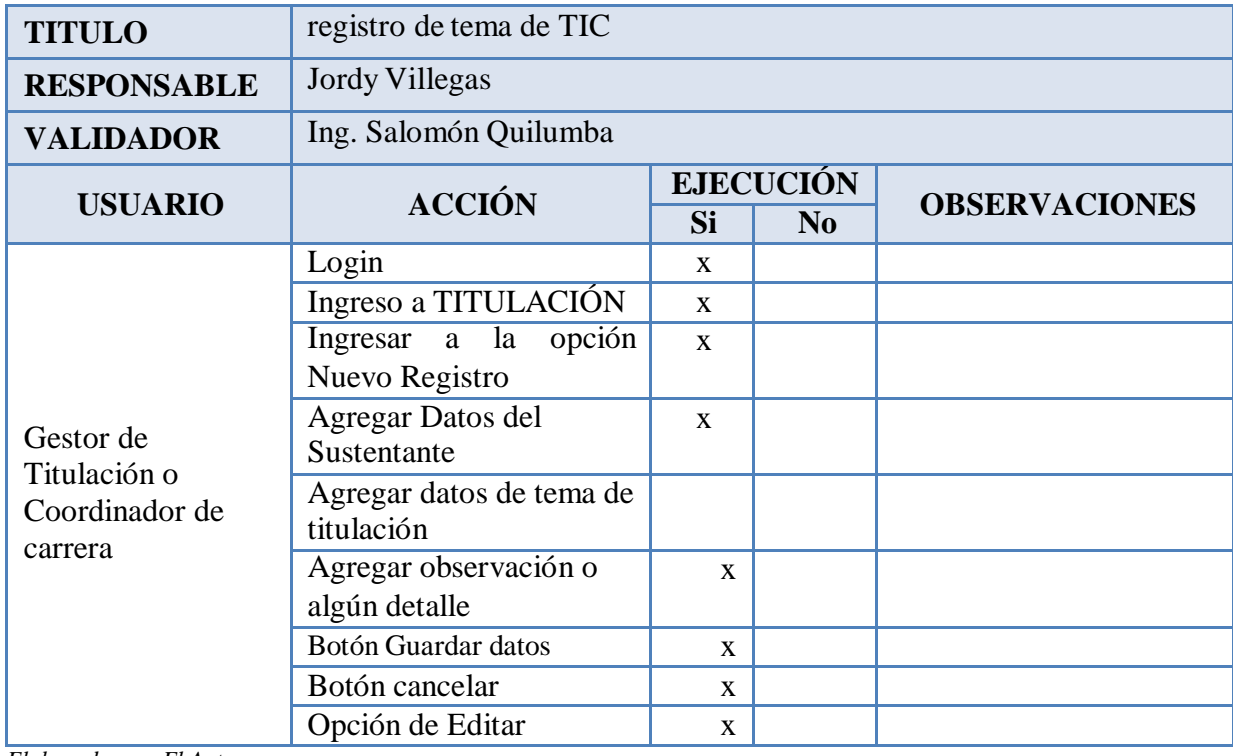

*Elaborado por: El Autor*

## <span id="page-51-2"></span>**Tabla 12. Prueba de Funcionalidad de registro de nuevo sustentante de TIC**

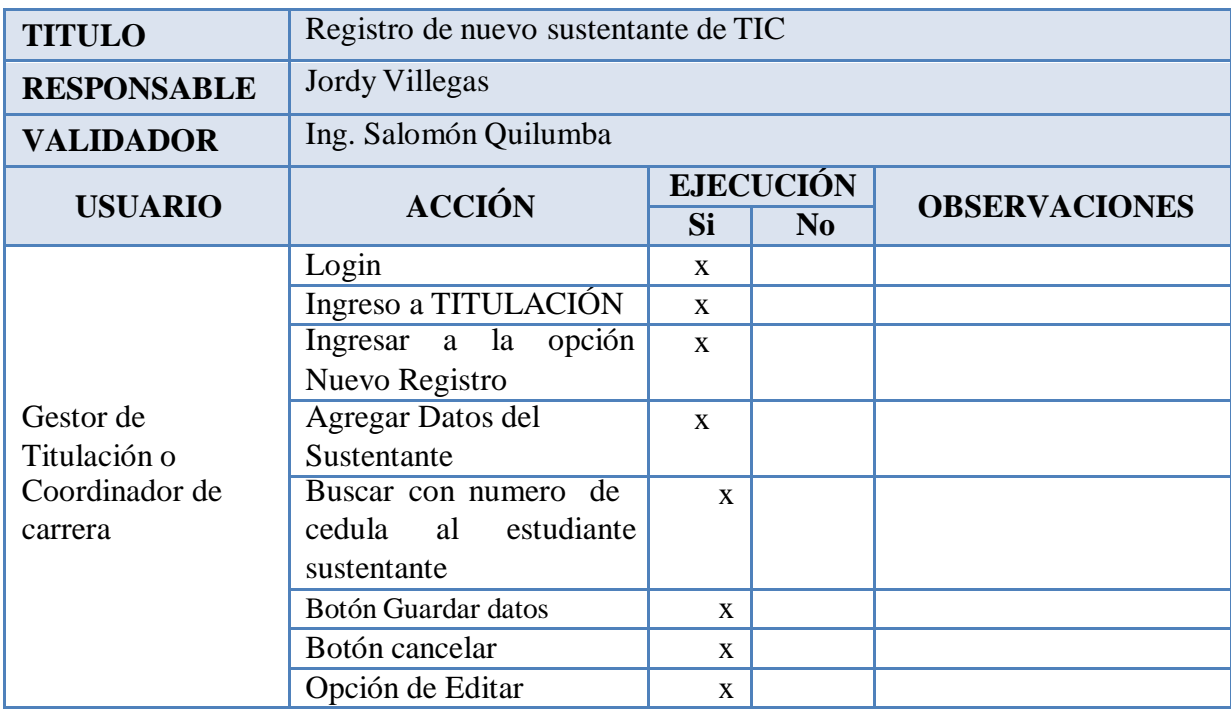

| <b>TITULO</b>      | Registro de nuevo tribunal |                  |                |                      |
|--------------------|----------------------------|------------------|----------------|----------------------|
| <b>RESPONSABLE</b> | Jordy Villegas             |                  |                |                      |
| <b>VALIDADOR</b>   | Ing. Salomón Quilumba      |                  |                |                      |
|                    | <b>ACCIÓN</b>              | <b>EJECUCIÓN</b> |                |                      |
| <b>USUARIO</b>     |                            | <b>Si</b>        | N <sub>0</sub> | <b>OBSERVACIONES</b> |
|                    | Login                      | X                |                |                      |
|                    | Ingreso a TITULACIÓN       | $\mathbf{x}$     |                |                      |
|                    | Ingresar a la<br>opción    | $\mathbf{x}$     |                |                      |
|                    | Registro<br>de<br>Nuevo    |                  |                |                      |
| Gestor de          | Tribuna                    |                  |                |                      |
| Titulación o       | Agregar Datos del          | X                |                |                      |
| Coordinador de     | tribunal                   |                  |                |                      |
| carrera            | Buscar con numero de       | $\mathbf x$      |                |                      |
|                    | cedula al nuevo tribunal   |                  |                |                      |
|                    | Botón Guardar datos        | $\mathbf{x}$     |                |                      |
|                    | Botón cancelar             | X                |                |                      |
|                    | Opción de Editar           | $\mathbf{x}$     |                |                      |

<span id="page-52-0"></span>**Tabla 13. Prueba de Funcionalidad de registro de nuevo tribunal**

*Elaborado por: El Autor*

## <span id="page-52-1"></span>**Tabla 14. Prueba de Funcionalidad de registro de calificación**

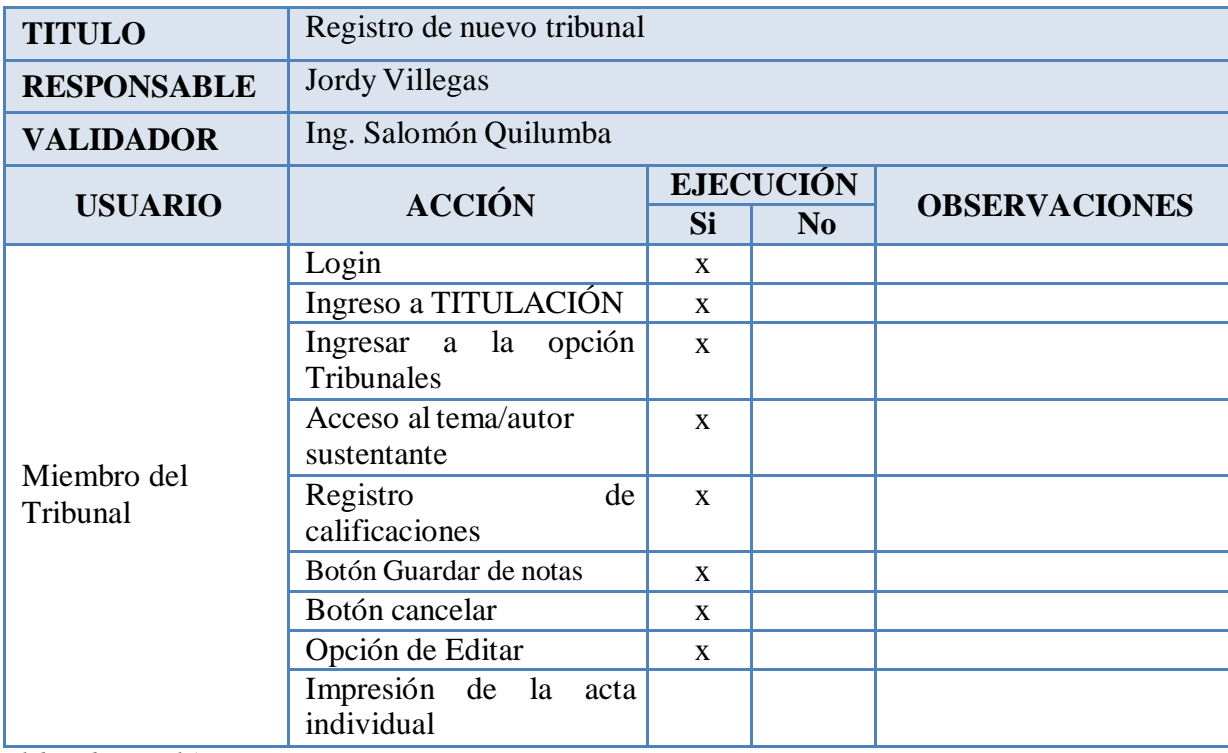

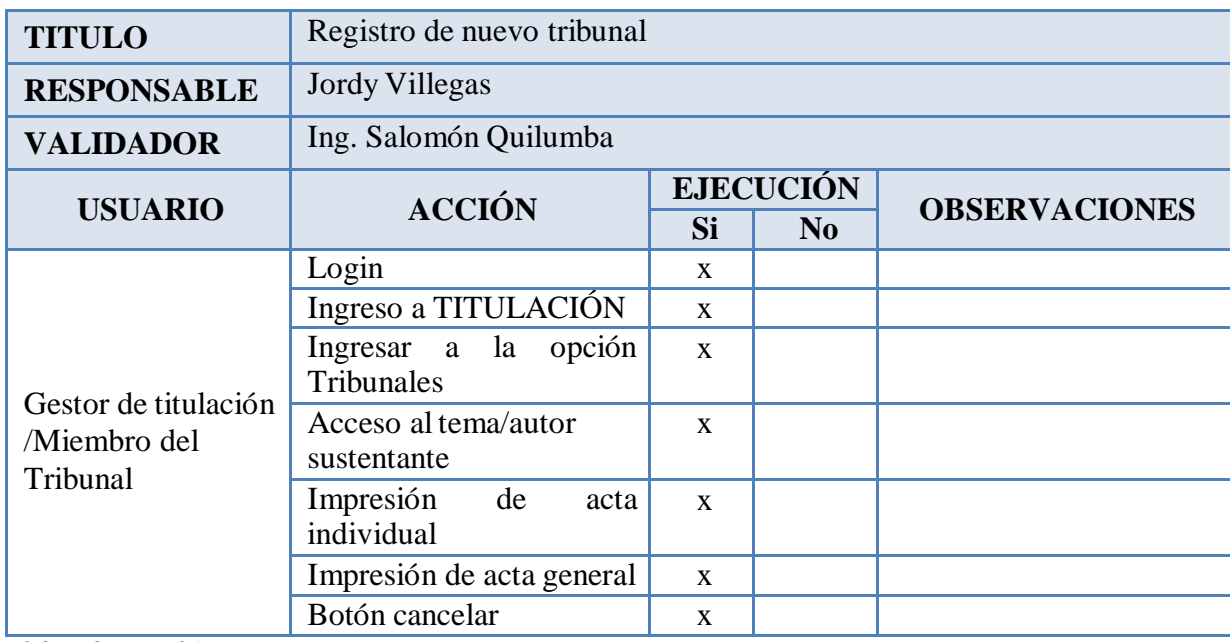

## <span id="page-53-0"></span>**Tabla 15. Prueba de Funcionalidad de Inmersión de actas**

## **H. CONCLUSIONES**

- <span id="page-54-0"></span> Tras el análisis de formatos de registro manual proporcionados por el Instituto se determinó los requerimientos necesarios para el proceso calificación de los miembros del tribunal de trabajos de integración curricular.
- Conforme las asignaturas curriculares integradoras estudiadas durante la estadía académica se aprendió y se aplicó una metodología ágil XP mismo que permitió el desarrollo de la aplicación web para sistematizar el proceso de calificación de miembros de tribunal de titulación.
- En base al sistema SIAGE de la institución se codificó el sistema como modulo utilizando en el lenguaje de programación PHP y el gestor de base de datos MySQ.
- Utilizando una ficha de validación se registró el ingreso de la información al sistema lo que permitió validar la aplicación.

## **I. RECOMENDACIONES**

- <span id="page-55-0"></span> Se recomienda a la institución mantener en privacidad el código fuente por cuestiones de seguridad de acceso a la información del sistema y la plataforma SIAGE.
- A la carrera de desarrollo de software reforzar los conocimientos de las asignaturas mediante cursos o talleres de programación asociados a los lenguajes estudiados.
- A los estudiantes de la carrera de Software se recomienda implementar estos tipos de proyectos enfocados a la institución ya que permitirá fortalecer no solamente la carrera son a toda la institución.

### **J. BIBLIOGRAFÍA**

- <span id="page-56-0"></span>Abraham Silberschatz - Hendry F. korth - S. Sudarshan. (2007). *Fundamentos de diseño de base de datos .* Madrid: Quinta Edición.
- Academia.edu. (s.f.). *academia.edu.* Recuperado el 30 de Octubre de 2019, de https:/[/www.academia.edu/34504312/INSTALACI%C3%93N\\_Y\\_CONFIGURACI](http://www.academia.edu/34504312/INSTALACI%C3%93N_Y_CONFIGURACI) %C3%93N\_DE\_XAMPP
- Alejandro Alfonso Pérez García. (12 de 2007). *Desarrollo de herramientas web de gestión docente*. Recuperado el 12 de 08 de 2019, de

<http://repositorio.upct.es/bitstream/handle/10317/179/pfc2475.pdf>

- Alvarez, M. A. (s.f.). *Manual de CSS hojas de estilo* . Obtenido de Wiener.edu.pe: <http://wiener.edu.pe/manuales/2do-ciclo/PROGRAMACION-WEB/manual-css.pdf>
- ASAMBLEA CONSTITUYENTE. (2008). *CONSTITUCIÓN DEL ECUADOR.* MONTECRISTI, MANABI, ECUADOR.
- ASAMBLEA NACIONAL. (2010). *COOTAD.* QUITO, PICHINCHA, ECUADOR.
- BERTINO, E. A. y MARTINO. (1995). *Sistemas de bases de datos orientadas a objetos*. Recuperado el 12 de 08 de 2019, de Ediciones Díaz de Santos: https:/[/www.ecured.cu/Sistema\\_Gestor\\_de\\_Base\\_de\\_Datos](http://www.ecured.cu/Sistema_Gestor_de_Base_de_Datos)
- Calvo, D. (7 de abril de 2018). *Metodologia XP Programacion Extrema*. Obtenido de [http://www.diegocalvo.es/metodologia-xp-programacion-extrema-metodologia](http://www.diegocalvo.es/metodologia-xp-programacion-extrema-metodologia-)agil/
- Campos Paré, R., & Pérez Mora, O. (mayo de 2005). *Fundamentos de Bades de Datos*. Obtenido de bbliotecadigital: https:/[/www.uoc.edu/pdf/masters/oficiales/img/913.pdf](http://www.uoc.edu/pdf/masters/oficiales/img/913.pdf)

E. KENDALL, K. y. (2011). *Análisis y diseño de sistemas. Sexta edición.* México

IBSCHOOL (15 mar. 2019) www.iebschool.com Obtenido de

- https://www.iebschool.com/blog/que-son-metodologias-agiles-agile-scrum/
- Mateo, A. (2018). ¿Qué es una aplicación Web? Madrid, España: Neosoft
- Menendez, R. (5 de abril de 2014). *Ingenieria del Software*. Murcia, España.
- Nader, J. R. (2014). Metodología de Desarrollo de Software: MBM. En J. R. Nader, *Metodología de Desarrollo de Software: MBM* (pág. 125).
- NAvia, F. R. (15 de marzo de 2016). *ItSoftware*. Obtenido de https://itsoftware.com.co/content/software-a-la-medida/
- *neoattack.com*. (s.f.). Obtenido de neoattack.com: https://neoattack.com/neowiki/mysql/

45

- onerp. (4 de 1 de 2020). *onerp.es*. Obtenido de https://onerp.es/que-es-un-software-degestio/
- Pérez, J. E. (2019). Introducción a JavaScript. En J. E. Pérez, *Introducción a JavaScript* (pág. 140 páginas). Autoedición.
- PHP. (2019). *PHP*. Recuperado el 15 de Julio de 2019, de https:/[/www.php.net/manual/es/intro-whatis.php](http://www.php.net/manual/es/intro-whatis.php)
- Pi, A. (12 de diciembre de 2017). *eleconomista.es*. Obtenido de https:/[/www.eleconomista.es/firmas/noticias/8797267/12/17/El-software-un-activo](http://www.eleconomista.es/firmas/noticias/8797267/12/17/El-software-un-activo-)empresarial-clave.html
- piensasolutions. (30 de 07 de 2021). *[www.piensasolutions.com](http://www.piensasolutions.com/)*. Obtenido de [www.piensasolutions.com:](http://www.piensasolutions.com/) https:/[/www.piensasolutions.com/blog/principales](http://www.piensasolutions.com/blog/principales-)lenguajes-programacion-web/
- piensasolutions. (27 de 07 de 2021). *[www.piensasolutions.com](http://www.piensasolutions.com/)*. Obtenido de [www.piensasolutions.com:](http://www.piensasolutions.com/) https:/[/www.piensasolutions.com/blog/principales](http://www.piensasolutions.com/blog/principales-)lenguajes-programacion-web/
- piensasolutions. (s.f.). *[www.piensasolutions.com](http://www.piensasolutions.com/)*. Obtenido de [www.piensasolutions.com:](http://www.piensasolutions.com/) https:/[/www.piensasolutions.com/blog/principales-lenguajes-programacion-web/](http://www.piensasolutions.com/blog/principales-lenguajes-programacion-web/)
- Pieter Brueghel. (2008). *Lenguaje de programación.* España: Creative Commons.
- Posted, B.-A. (20011). Diagnóstico ambiental. *ecologia*, s/n.
- Pressman, R. S. (2010). *INGENIERÍA DEL SOFTWARE.* México: McGraw-Hill, 2010.
- Quijado, J. L. (2008). *Domine HTML y DHTML segunda edición.* (México 2008.
- RAE. (2014). *Diccionario de la Lengua Española.* España.
- Ramírez, F. (15 de marzo de 2016). *ItSoftware*. Obtenido de https://itsoftware.com.co/content/software-a-la-medida/
- Revista digital INESEM (2019) revistadigital.inesem.es Obtenido de https://revistadigital.inesem.es/informatica-y-tics/los-gestores-de-bases-de-datosmas-usados/
- Silberschatz, Korth, & Sudarshan. (2007). *Fundamentos De Diseño De Bases De Datos.* España: McGRAW-HILL.
- Wikipedia. (13 de 04 de 2019). *Wikipedia*. Obtenido de https://es.wikipedia.org/wiki/Vista\_(base\_de\_datos)
- wikipedia. (31 de Agosto de 2020). *Wikipedia®*. Obtenido de https://es.wikipedia.org/wiki/Adobe\_Dreamweaver
- [www.eumed.net.](http://www.eumed.net/) (2012). *eumed.net*. Obtenido de eumed.net: [http://www.eumed.net/libros](http://www.eumed.net/libros-)gratis/2012b/1232/sistemas-gestores-bases-datos.html
- [www.todamateria.com.](http://www.todamateria.com/) (s.f.). *[www.todamateria.com](http://www.todamateria.com/)*. Obtenido de [www.todamateria.com:](http://www.todamateria.com/) https:/[/www.todamateria.com/que-es-software/](http://www.todamateria.com/que-es-software/)